# **HP Operations Orchestration**

For the Windows and Linux Operating Systems

Software Version: 10.02

Release Notes

Document Release Date: January 2014 (Revision B) Software Release Date: January 2014

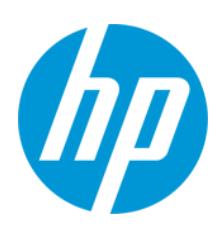

#### **Legal Notices**

#### **Warranty**

The only warranties for HP products and services are set forth in the express warranty statements accompanying such products and services. Nothing herein should be construed as constituting an additional warranty. HP shall not be liable for technical or editorial errors or omissions contained herein.

The information contained herein is subject to change without notice.

#### **Restricted Rights Legend**

Confidential computer software. Valid license from HP required for possession, use or copying. Consistent with FAR 12.211 and 12.212, Commercial Computer Software, Computer Software Documentation, and Technical Data for Commercial Items are licensed to the U.S. Government under vendor's standard commercial license.

#### **Copyright Notice**

© Copyright 2005-2014 Hewlett-Packard Development Company, L.P.

#### **Trademark Notices**

Adobe™ is a trademark of Adobe Systems Incorporated.

This product includes an interface of the 'zlib' general purpose compression library, which is Copyright © 1995-2002 Jean-loup Gailly and Mark Adler.

AMD and the AMD Arrow symbol are trademarks of Advanced Micro Devices, Inc.

Google™ and Google Maps™ are trademarks of Google Inc.

Intel®, Itanium®, Pentium®, and Intel® Xeon® are trademarks of Intel Corporation in the U.S. and other countries.

Java is a registered trademark of Oracle and/or its affiliates.

Microsoft®, Windows®, Windows NT®, Windows® XP, and Windows Vista® are U.S. registered trademarks of Microsoft Corporation.

Oracle is a registered trademark of Oracle Corporation and/or its affiliates.

UNIX® is a registered trademark of The Open Group.

#### **Documentation Updates**

The title page of this document contains the following identifying information:

- Software Version number, which indicates the software version.
- Document Release Date, which changes each time the document is updated.
- Software Release Date, which indicates the release date of this version of the software.

To check for recent updates or to verify that you are using the most recent edition of a document, go to: **http://h20230.www2.hp.com/selfsolve/manuals**

This site requires that you register for an HP Passport and sign in. To register for an HP Passport ID, go to: **http://h20229.www2.hp.com/passport-registration.html**

Or click the **New users - please register** link on the HP Passport login page.

You will also receive updated or new editions if you subscribe to the appropriate product support service. Contact your HP sales representative for details.

#### **Support**

Visit the HP Software Support Online web site at: **http://www.hp.com/go/hpsoftwaresupport**

This web site provides contact information and details about the products, services, and support that HP Software offers.

HP Software online support provides customer self-solve capabilities. It provides a fast and efficient way to access interactive technical support tools needed to manage your business. As a valued support customer, you can benefit by using the support web site to:

- Search for knowledge documents of interest
- Submit and track support cases and enhancement requests
- Download software patches
- Manage support contracts
- Look up HP support contacts
- Review information about available services
- Enter into discussions with other software customers
- Research and register for software training

Most of the support areas require that you register as an HP Passport user and sign in. Many also require a support contract. To register for an HP Passport ID, go to:

**http://h20229.www2.hp.com/passport-registration.html**

To find more information about access levels, go to:

**http://h20230.www2.hp.com/new\_access\_levels.jsp**

**HP Software Solutions Now** accesses the HPSW Solution and Integration Portal Web site. This site enables you to explore HP Product Solutions to meet your business needs, includes a full list of Integrations between HP Products, as well as a listing of ITIL Processes. The URL for this Web site is **http://h20230.www2.hp.com/sc/solutions/index.jsp**

# <span id="page-2-0"></span>**Contents**

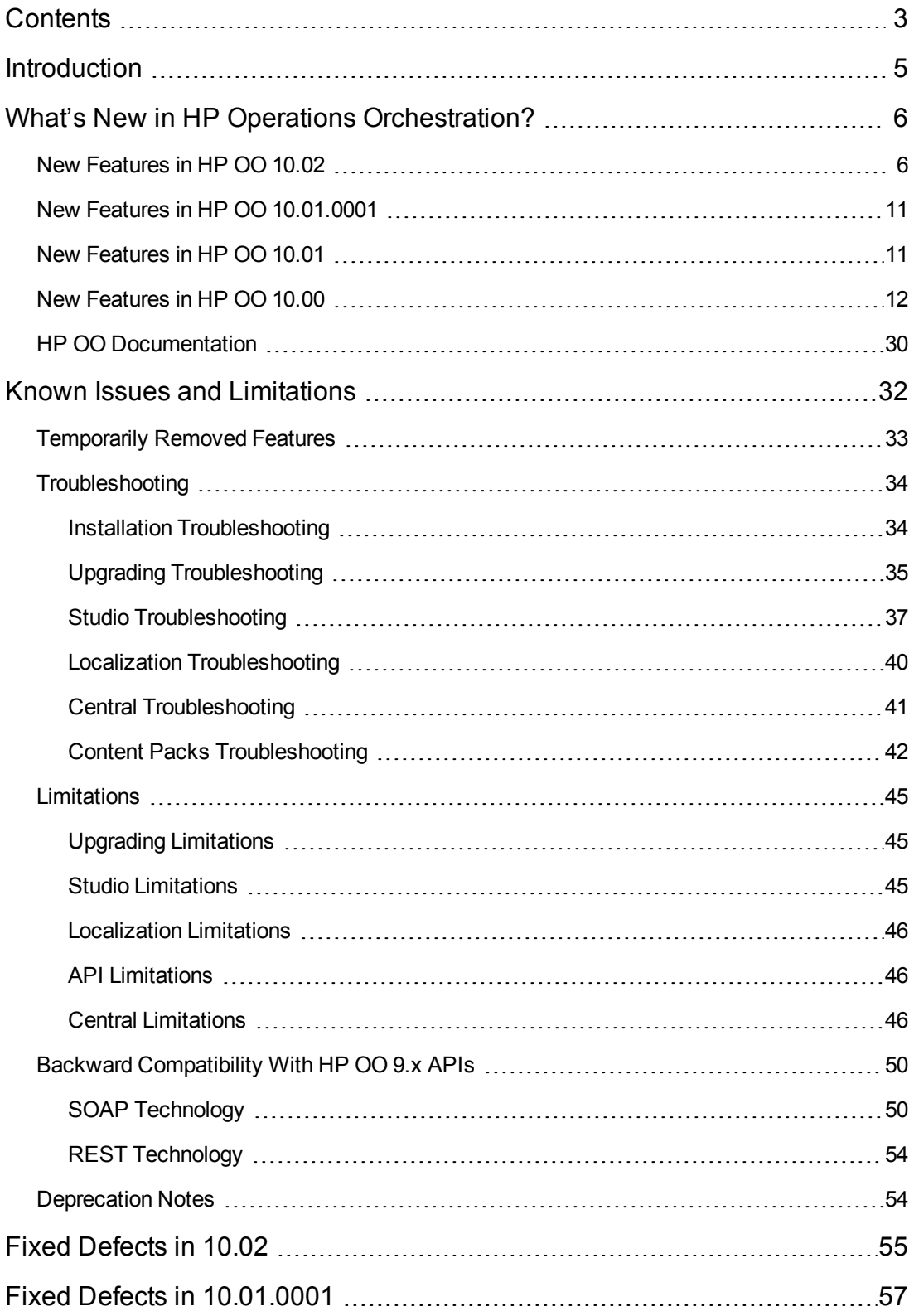

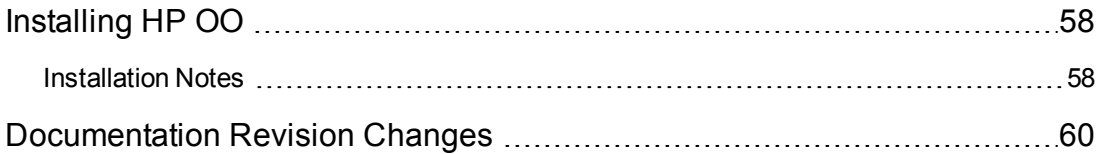

# <span id="page-4-0"></span>**Introduction**

This document provides an overview of the HP Operations Orchestration 10.02 release. It contains important information not included in the manuals or in the online help.

#### **Important notes**

If you currently have HP OO 10.00 and are planning to upgrade, the recommended upgrade path is from 10.00 to 10.02. This is because the upgrades are cumulative, and the upgrade to 10.02 already includes the features included in 10.01 and 10.01.0001.

Note also, that the rollback process (which rolls back an installation to the previous version) can only remove the latest patch that you installed. This means that if you installed 10.00 and then upgraded to 10.01, and then to 10.02, you will only be able to roll back to 10.01.

**Caution:** Running the rollback twice will not remove the two latest versions. Attempting to do so will make the system unusable.

# <span id="page-5-1"></span><span id="page-5-0"></span>**What's New in HP Operations Orchestration?**

### **New Features in HP OO 10.02**

#### **Progress Indication for Deployment**

After you deploy a content pack in Central, a progress bar is displayed, indicating the progress of your deployment.

#### **Multiple Selection of Files for Deployment**

In the Deploy Content dialog box, it is now possible to select multiple files for deployment, using the  $+$  button.

In previous versions, it was only possible to select one file.

#### **Lock Indication When Another User is Deploying Content**

In HP OO 10.02, it is not possible for two users to deploy a content pack to the same Central at the same time. If you try to deploy content to Central while another user is already deploying content, you will see an error message, indicating that another deployment is currently in progress.

In previous versions, problems could arise when two users simultaneously deployed a content pack to the same Central.

#### **Deployment Performance Improvement**

Deployment time in Central is now reduced significantly.

#### **Add Inputs in Scheduler**

It is now possible to add extra inputs to a scheduled flow, while setting up the schedule. In previous versions, it was only possible to enter flow inputs, while setting up the schedule.

#### **Central Displays Original Values of Deployed System Accounts**

System accounts that existed in deployed content packs have their original value displayed in the **Deployed User Name** column in the **Configuration Items** > **System Accounts** tab.

If a system account from a deployed content pack is edited, this overrides the default value, and the new value is displayed in the **Override User Name** column.

#### **View Status and Delete Workers in Central**

The **Topology** > **Workers** tab in Central now displays the status of each worker: whether it is **Running** or **Stopped**. The worker path indicates whether the worker is in Central or in RAS. This information will help HP OO administrators with troubleshooting.

It is also possible to delete a selected worker. For example, one that is no longer in use.

#### **Constants in SDK**

The classes **ResponseNames**, **ReturnCodes**, **InputNames**, and **OutputNames**, under the **com.hp.oo.sdk.content.constant** package, include commonly used constants, which you can use in @Actions. For example, input names such as HOST, USERNAME, PASSWORD, PORT, and so on, or response names such as SUCCESS, FAILURE, NO\_MORE, and so on.

#### **Adjustable Logging Levels**

It is now possible to adjust the granularity of the information that is provided in the log, separately for regular logging, deployment, and execution.

The granularity options are:

- INFO Default logging information
- DEBUG More logging information
- ERROR/WARNING Less logging information

To adjust the granularity in the logging, you can replace INFO with DEBUG or ERROR/WARNING in the following place in the **log4j.properties** file (under **/<ooinstallation>/central/conf/log4j.properties**).

For example:

log.level=INFO execution.log.level=DEBUG deployment.log.level=DEBUG

#### **System Account Passwords can be Included in Upgraded Content and Content Packs**

In previous versions, when content was upgraded using the Content Upgrade Utility, the passwords of system accounts were not included in the upgrade. The Content Upgrade Utility now includes an option to upgrade system accounts with their user names and passwords.

Before upgrading from 9.x to 10.x, the flow author has the option to include system account passwords, by using the -ip,--include-passwords argument.

In both of these cases, when the content is deployed on Central, the user names and passwords will be deployed. Note that the passwords will be obfuscated inside the project/content pack.

**Note:** HP OO 10.02 can read the encryption from earlier versions, but earlier versions cannot read the new obfuscation for HP OO 10.02. Therefore, if you import a content pack that contains system accounts created in HP OO 10.02 or later into earlier versions (10.00, 10.01, or 10.00.001), these system accounts will not include the user name and password.

#### **Enhancements to Upgrade Report**

After content upgrade, the upgrade report now includes sorting and grouping:

- Items are grouped into separate tables according to the type of problem
- Tables are sorted according to path

<sup>l</sup> All groups are collapsible, via the **Show/Hide items** link

#### **Renamed CUU Argument**

In the Content Upgrade Utility, the argument --rases-dirs or -rd has been replaced with - rases-file or -rf. This is more consistent with the other arguments and a better description of the functionality. The functionality remains the same.

#### **Notification of Content Pack Creation**

After an author successfully creates a content pack in Studio, a dialog box appears, displaying the location where the content pack was created.

#### **SVN Cleanup Functionality**

In some cases, you will need to clean up the working copy in the Studio workspace. For example, if a Studio process crashes or if there is an IO error, and the working copy remains locked. A **Cleanup** option is now available from the **SVN** menu.

In previous versions, it was necessary to use an external tool for this cleanup process.

#### **Drag and Drop Enhancements in Studio**

In Studio, it is now possible to select multiple items in the **Project** pane or **Dependencies** pane, in order to drag and drop them into a project. This functionality works with both the right and left mouse buttons.

- <sup>l</sup> When you drag and drop from the **Dependencies** pane to a project, this copies the item into the project.
- <sup>l</sup> When you drag and drop from one folder to another in the **Project** pane, this moves the item.

**Note:** It is not possible to drag and drop flows and operations at the same time as configuration items. It is not possible to drag and drop a flow or operation into the **Configuration** folder, and vice versa.

It is also possible to drag and drop flows and operations from the Bookmarks pane to the Projects pane, to copy them to a project.

#### **Studio Editors Can Stay Open**

It is now possible to create a new content pack or a new operation without closing all the editors in Studio. In previous versions, it was necessary to close all tabs before creating a new content pack or operation.

When you create a new operation, the Create Operations dialog box opens, even if there are open editors with unsaved changes.

When you save a content pack, the Saving dialog box gives you the option to save all changes in the currently open editors or to decide whether to save each one individually.

#### **Open Multiple Selected Items in Studio**

It is possible to open multiple selected items from the **References** pane, **Problems** pane, **Search** Pane, **Project** pane, or **Dependencies** pane. Select multiple items in the pane, using the SHIFT or CONTROL keys, right-click, and select **Open**.

#### **Adding an Input at Cursor Position**

It is now possible to add inputs at the current cursor position, and not just at the end of the input list. This is possible for flow inputs, step inputs, operation inputs, and operation responses.

#### **Step Into and Step Out Actions in the Debugger**

The Studio Debugger includes two new buttons: Step Into **A** and Step Out **L** 

These actions allow a flow developer to step in and out of the running of a subflow, while debugging a flow. Both actions are available when a debugged flow is paused, waiting for the user's action.

<sup>l</sup> To step into a step's subflow, click the **Step Into** button. The debugger will start running the subflow and will pause on the first step of the subflow.

Clicking **Step Into** at the beginning of the parent flow tells the debugger to pause on the first step of the parent flow.

• To step out of the subflow, click the **Step Out in the debugger will run the rest of the** steps in the current subflow invocation and will pause on the first step following the subflow (in the parent flow). If the current step is in the parent flow, the action will behave like a resume action.

#### **Go to Step Functionality in Studio Flow Editor**

A new **Go to Step** button in the **Authoring pane** toolbar enables you to jump to a specific object in the flow. Type the name of the object to jump to the object, or the first letters of the object to select it from a list.

#### **Configuration Items Must Have Unique Names**

It is now required that configuration items (system accounts, domain terms, selection lists, and system properties) have unique names. If two items of the same type are given identical names in Studio, these items will not pass validation, and will appear in the **Problems** pane. Any flow that uses one of these duplicates will be marked as invalid, and it will not be possible to debug the flow until the duplication is fixed.

**Note:** This validation only applies to configuration items that were assigned via selection from a drop-down list. It does not apply to configuration items that were assigned dynamically, using the  $\frac{4}{1}$ ...} notation.

In previous versions, duplicated configuration items were not identified during validation. This could lead to problems with binding, and configuration items would overwrite each other.

#### **Updated About Page in Studio**

The **About** page in Studio has been redesigned and now includes a link to the Third Parties document.

#### **Links to HPLN Community and Online Content**

The **Welcome** page in Studio contains two new buttons:

- <sup>l</sup> **Community Home Page** links to HPLN Community page
- <sup>l</sup> **Online Content** links to the Base Content Pack download page on HPLN

These options are also available from the **Help** menu in Studio.

#### **Displaying the Grid by Default**

By default, the grid is not displayed in the authoring pane. If the grid is set to display, via the

**Show/Hide Grid** button **that** this state is not persistent after Studio is closed. To change the default behavior, so that the grid is displayed by default, it is possible to open the **Studio.properties** file and set the property dharma.studio.ui.activegrid=true.

#### **Changes in Behavior for Empty and Encrypted Values**

In HP OO 9.x, when you use assign-from, if the variable is empty, the flow will behave as if the variable does not exist. However, if the variable is empty and encrypted, the input on which the assign-from is used will be overriden with an encrypted empty value.

The empty encrypted variable remains empty even if it is used in a sub-flow with: assign-from: variable, otherwise: any non-empty value, assign-to: variable.

In HP OO 10.x, the inputs are obfuscated, rather than encrypted. The flow will not initialize the empty obfuscated variable. If it uses the values described above, in the end, the variable will have the value that was initialized in the sub-flow.

#### **Importing Plugins Replaces Previously Deployed Plugins**

It is now possible to import a single plugin (maven artifact), either by the JAR file or by the POM file. If you import a plugin that was already deployed, the new plugin replaces the existing one.

#### **Java Runtime Environment Upgraded to 1.7.0\_45**

The version of Java Runtime Environment used in HP OO 10.02 has been upgraded to version 1.7.0\_45. This includes the latest security fixes from Oracle.

#### **Tomcat Upgraded to 7.0.47**

HP OO 10.02 uses an upgraded version of Tomcat, version 7.0.47.

#### **Changes in File Locations**

Some of the upgrade files have been organized into new locations, to make it easier to locate them. For example, executable scripts are now located in the **bin** folder, and the **upgrade.log** file is now located under **<installation>/upgrade/<new-version>**.

#### **Use Maven Archetype to Create a Working Studio Project**

<span id="page-10-0"></span>Using the Maven archetype, you can create an @Action project and a content pack project that can be opened in Studio to create operations and flows. For more information see the *Action Developers Guide*.

## **New Features in HP OO 10.01.0001**

#### **Performance Improvement**

HP OO 10.01.0001 offers a substantial improvement when running a single flow, regardless whether it is executed from the Studio Debugger or from Central.

#### **Track the Progress of Parallel Flows During Execution**

It is now possible to see the progress of a parallel lane even before it is completed.

#### **Improved Documentation**

<span id="page-10-1"></span>The documentation for HP OO has been rewritten, so that it is more concise and easier to navigate. For more information, see ["HP](#page-29-0) [OO](#page-29-0) [Documentation"](#page-29-0) [on](#page-29-0) [page](#page-29-0) [30.](#page-29-0)

## **New Features in HP OO 10.01**

#### **Run Explorer Filtering**

In HP OO 10.01, it is possible to filter the flows that are displayed in the Run Explorer. You can create filters based on the flow path.

#### **Dashboard**

The Dashboard workspace reflects the system's ROI, and analyzed flow aggregation. It provides statistical information about the 10 most popular flows and financial information about the return on investment.

#### **System Properties in Central**

System properties can be managed in the Content Workspace under **Configuration Items** > **System Properties**.

#### **Localization**

HP OO 10.01 is localized into five languages: Japanese, Simplified Chinese, German, French, Spanish. You can modify the language in which Studio is presented, even if this is different from the locale set on your computer.

Central language support is according to the browser language. If the language is not supported, Central is displayed in English.

When creating a content pack, the **cp.properties** resource bundle with your locale is created by default. The **cp.properties** files with different locales can be created in order to support multiple languages.

#### **Flow Visualization**

Flow visualization provides a graphical view of the steps in a flow as it appears in Studio to the Central users. This visualization is available when you view a flow's details in the Flow Library.

#### **Folder Description**

<span id="page-11-0"></span>In Studio, authors can add a description to a folder in a project. For example, an author can group together all the flows and operations that were created with the same technology, and provide information about this in the folder description.

## **New Features in HP OO 10.00**

HP Operations Orchestration 10.00 brings the following new features, improvements, and changes to the HP Operations Orchestration platform and content.

#### **New Architecture**

The architecture of the product has been upgraded and modernized. The basis of the new architecture is the "task and worker" design pattern. See "Architecture" in the *HP OO 10.00 Concepts Guide* for more details.

#### **Firewall Friendliness**

All distributed components now initiate the communication channel. See "Architecture" in the *HP OO 10.00 Concepts Guide* for more details.

#### **Central Look and Feel**

The Central Web-based application has a new, more modern design, consistent with the HP Experience style.

The Central UI is organized to reflect the most common OO use cases. Functionalities for the same roles are grouped into the same UI areas:

- **Run Workspace** used for running flows, monitoring runs, scheduling runs, and troubleshooting runs.
- **Content Workspace** used for promotion tasks, such as deploying new content, setting permissions on flows, setting up configuration items. It rolls back only to the last content pack deployment.
- **System Workspace** where the system administrator can configure topology, and set up users, roles, LDAP authentication,and LWSSO.

For more information, see the *HP OO 10.00 Central User Guide*.

#### **Content Packs**

Content (flows, operations, configuration items, localization data, and action binaries) is now packaged into "content packs" and deployed to the Central server at run time with zero downtime, for immediate availability.

See "Content Packs" in the *HP OO 10.00 Concepts Guide* for more details.

#### **Updated Support Matrix**

PostgreSQL is now also supported, as well as newer versions of MySQL, Oracle, and MS SQLServer. In addition, more operating systems are now supported. See the *HP OO System Requirements*.

## **New Features For End Users**

#### **Simplified Execution Gateway**

In previous versions, end users were sometimes exposed to Central. However, since Central is oriented to administrators, they were exposed to much more information than they really needed and in some cases, this could harm the system.

HP OO 10.00 has a refined permission model, which enables setting the end user permissions accurately. The administrator can set up permissions to allow end users to use Central and only be exposed to the information they need, limiting their ability to harm the system.

In addition, HP OO Central 10.00 provides interactive execution capabilities and UI embedding capabilities, which allow the end user to interact with the system in a much more usable fashion.

### **New Features for Administrators**

#### **Roles and Permissions**

The way that permissions are managed has changed in HP OO 10.00.

In HP OO 10.00, user groups for Central can be configured in Central only, and not from within Studio, as in previous versions.

We have separated between permissions for Studio, permissions for Central, and permissions for content.

- **Studio** Permissions to perform actions in Studio have been removed from the application. Versioning of library items and configuration items is achieved via integration with a standard source control management system.
- **Central** Permissions to perform actions and to view UI elements in Central are configured via roles.
	- <sup>n</sup> A **Permission** is a predefined ability to perform a task. Central comes ready with a set of permissions that can be assigned to roles.
	- **A Role** is a collection of permissions. The administrator configures the roles (by assigning permissions to them) and then assigns the roles to users.

The administrator can configure both **View** and **Manage** permissions for the different roles. For example, setting up permissions for a **Promoter** role to both view and manage schedules, and for an **End User** role who can run flows but does not even see the Scheduler module.

The increased number of permissions enables the administrator to define exactly which parts of the Central web UI each role sees; thus, creating a dedicated UI experience for each group of users. For more information, see "Setting Up Security – Roles" in the *HP OO 10.00 Central User Guide*.

**Content** – Permissions to access data (flows and folders) are also configured according to the roles, but this is done for individual flows or content folders, and not system-wide. This is done as part of the promotion of a content pack.The administrator can assign permission to a role to have **View** permission or **Run** permission for a flow or folder. For example, you might want to give users with the role **Promoter** permission to view and run the contents of a selected folder, and give users with the role **End User** permission to view the content only.

For more information, see "Managing the Flow Library" in the *HP OO 10.00 Central User Guide*.

As a result of these changes, there are some features from previous versions that are no longer relevant:

- Setting permissions on system accounts is no longer supported.
- Setting permissions on operations is no longer supported.
- Execution permissions are configured in Central, and no longer in Studio.
- Separate permission for HEADLESS execution is not supported.
- Authoring permissions (read\write\linked to) are no longer managed and configured in Studio.
- The user group terminology has changed: users groups have been changed to roles.

#### **Promotion to the Central Server**

Content packs are promoted to the Central server. The aim of promotion is to deploy a new content pack to the Central Production server, to make the flows available to users.

In addition to deployment, the promotion process also includes:

- Setting up the configuration items in the content: aliases, system accounts, and so on
- Setting permissions for the flows in the content pack
- Testing and troubleshooting the flows in the content pack

See "Promoting Content Packs" in the *HP OO Central User Guide* for more details.

#### **Aliases: Separation Between Run time and Authoring**

In HP OO 10.00, we understand that the author working in Studio does not always know which environment the content will be deployed upon. Therefore, we have created the concept of an "alias", which is created in Studio, and then mapped to the relevant value after the content has been deployed to Central. If the content is deployed to different Central nodes, the mapping can be done differently on each node, without the need to modify the original alias in Studio.

An author can create an operation in Studio, and give this operation a "group alias". After the flow is deployed in Central, the administrator maps the group alias to a worker group in Central. For more information, see [Configuration](#page-14-0) [of](#page-14-0) [Worker](#page-14-0) [Groups](#page-14-0) [and](#page-14-0) [Group](#page-14-0) [Aliases.](#page-14-0)

#### **Workers**

A worker is responsible for executing flows. The worker pulls tasks (executions) from Central and performs steps within these executions. This includes both invoking the actions and navigating between the steps of the flow.

Unlike a RAS in previous versions of HP OO, a worker in HP OO 10.00 processes all types of steps, and not only remote actions. Also, the communication direction of a worker in HP OO 10.00 is reversed from that of a RAS in previous versions. In previous versions, the Central server connected to the RAS server. In this version, the worker initiates the connection to the Central server. For more information, see "Components" in the *HP OO 10.00 Concepts Guide*.

#### <span id="page-14-0"></span>**Configuration of Worker Groups and Group Aliases**

A worker group is a logical collection of workers. Having a group, rather than a single worker, enables workers to withstand a high action execution load, and increases availability of workers in a data center.

Group aliases let you separate between assigning an operation to a worker during authoring time and in the run time environment. At authoring time, the flow author defines an operation to run on a group alias rather than a group. When the content pack is imported to Central, the administrator maps the alias to a group in the run time environment. There is no need to edit the flows and modify the worker assignment manually. For more information, see "Worker Groups and Group Aliases" in the *HP OO 10.00 Concepts Guide*.

#### **Simpler RAS Management**

HP OO 10.00 uses a group mechanism that separates between the logical notion of the target RAS (which is what the author is aware of) and between the physical notion of the target RAS (which is what the administrator is aware of). For every environment, the administrator can map between the logical and physical notions. Therefore, promotion of content between environments does not require adjustment, and the addition of a RAS does not require going back to the author.

In previous versions, the content had to be aware of the target RASes. This meant that when content was promoted between environments (for example Dev, Staging, and Production), it required adjustments. Therefore, the content was not identical between environments and tests results were not definite. An administrator who wanted to promote the content to the Production environment needed to have authoring knowledge or had to go back to the author to make this change. When a RAS needed to be scaled out to allow high availability or improved performance, it had to be added with a load balancer, and the content had to be adjusted again.

#### **Live Scale Out**

In HP OO 10.00, you can add a component without restarting the other components. You simply add it to the system in a live manner. Since the Central cluster is no longer based on Terracotta, you just add a new instance and point it to the database. You can scale out RASes via a new grouping mechanism, which means that there is no need for a load balancer for the RASes.

The run time repository was combined into the database, which means there is no need to manage a shared file system for clustering and improving the cluster's stability.

In previous versions, adding a component to the system required a restart of the system components. Terracotta needed to be updated and restarted as well as the Central nodes. If RASes were scaled out, it was required to use a load balancer and adjust the flow.

#### **High Performance**

HP OO 10.00 has an improved execution mechanism, which enables you to reach higher performance. HP OO 10.00 is faster than previous versions.

#### **Highly Parallelized Runs**

HP OO 10.00 has an asynchronous execution mechanism, which enables large bursts of executions. HP OO 10.00 supports launching 100 flows/second and there is no limit to the number of parallel executions.

In previous versions, the execution mechanism was based on synchronous execution, so the number of parallel executions was limited by the number of the system threads (with a default of 300).

#### **Automatic Content Distribution**

In HP OO 10.00, content binaries are automatically distributed to the various RASes. When there is a change in their version, the system automatically distributes them to the relevant RAS upon their first use.

In previous versions, content binaries needed to be distributed manually to the various RASes. You needed to make sure that before executing the content, the binaries of the correct version are in the relevant RASes.

#### **Isolated Content Dependencies**

HP OO 10.00 enables you to use a different third party version for every content pack. You can use your own third party versions and this is not affected by HP changing the out-of-the-box version. The only limitation is regarding dependencies that are shared between the plugin and the platform.

Previous versions used a single version of a third party library for all repository operations. This meant that you could not use your own version of the third party library, due to collisions with the out-of-the-box version. In addition, every new HP content pack that was deployed posed a risk, because it could change the out-of-the-box version and break the dependencies of your operations.

#### **Authentication via LDAP Integration**

If you have an LDAP service for authentication, you can add the LDAP configuration to Central, in the Central UI. This enables the Central security feature and users will need to be authenticated to use the system. This change is dynamic—there is no need to restart Central for the change to be applied.

When the next user logs in to Central, they will need to enter their user name and password, as required by the LDAP authentication.

The way that LDAP is configured in HP OO 10.00 is different from previous versions:

 $\bullet$  In HP OO 10.00, you need to specify the port for the LDAP host.

In previous versions, it was possible not to specify the port for the LDAP host, and Central would use the default port.

• In HP OO 10.00, you can configure multiple LDAP hosts by entering multiple values in the **Host** and **Ports** fields, with semicolons as delimiters. This saves time, because you don't need to enter the same information into multiple windows.

In previous versions, the way to configure multiple LDAP hosts was by opening multiple LDAP windows with different IP addresses.

• In HP OO 10.00, if the LDAP connection is lost, there is no need to restart Central. If there are multiple LDAP hosts configured, Central will connect again. If the first LDAP host is down, after three seconds, Central will try to connect to the second one that was configured.

In previous versions, Central was bound to the LDAP connection, so if the LDAP connection was lost, it was necessary to restart Central.

#### **Internal Users**

As an alternative to LDAP authentication, it is possible to configure internal users in Central. Internal users can log in using their user name and password, and do not require external authentication. When an internal user and user with LDAP authentication with the same role are logged in, there is no difference between them.

**Note:** Using internal users is considered low security. For example, there is no password policy in place. If you require high security, you should use LDAP authentication.

#### **Dynamic Login**

If no authentication is configured, users will be able to enter Central without authentication. If authentication is configured, users will need to log in with authenticated user names and passwords—there is no need to restart Central for the change to be applied.

#### **Modernized Extension Development**

Java extension development is now Java annotation-driven and provides classpath isolation. See the *HP OO Action Developers Guide* for more details.

#### **Changes in on-Fail Error Handling**

If the **on-Fail** option is *not* selected in a step, when a run time exception occurs in an action or scriptlet, or relating to input or output assignment, the flow will fail to complete

If the **on-Fail** option *is* selected in a step, when a run time exception occurs in an action or scriptlet, or relating to input or output assignment, the flow finishes, and does not terminate in the middle of the flow.

In previous versions, when a run time exception occurred in an operation, the flow finished at the point where the run time exception occurred.

In HP OO 10.00, the **on-Fail** option for a response relates to all exceptions, for example, exceptions relating to input or output assignment, or exceptions that occur in the step scriptlet. In previous versions, it only related to exceptions in an operation.

#### **Automatic Database Purging - Low Cost Partitions**

HP OO 10.00 contains a new mechanism for handling a large stream of events and storing them to a standard relational database without using any advanced or enterprise database-specific features. Using this mechanism, a low-cost database on a low-cost machine can withstand tens of thousands of transactions, resulting in lower cost and higher efficiency.

#### **Scheduling Personas**

In HP OO 10.00, the user that creates the schedule is the one that is designated as the schedule owner. When the scheduled flow is run, this user is also the owner of this flow execution (who performs the scheduled run). This means that the same user is both the schedule owner and the executor.

In previous versions, there were two different scheduling personas:

- **The Schedule creator** was the user that created the schedule.
- **The Schedule executor** was configured from within the Administration settings (under **Administration** > **System Configuration** > **Scheduler** > **Scheduler Settings**) and this was the user that performed the scheduled run.

## **New Features for Authors**

#### **Standalone Studio**

HP OO Studio functions as a standalone integrated development environment (IDE).

In previous versions, Studio required a connection to a live HP OO Central. The Studio login and many repository operations used this connection, which made it difficult to work in remote teams. In some cases, a cross-site connection was not allowed and in other cases, such operations were very slow.

In HP OO 10.00, Studio is a standalone tool that doesn't require a connection to Central. All of its repository operations are available offline. This results in improved performance and enables distributed work. If a source control interaction is required, you decide when the interaction occurs. Remote teams can use various standalone Studios, and it is possible to author flows outside of the office network.

#### **Standard Source Control Integration**

In previous versions, Studio included its own proprietary version control capabilities, which were limited by definition.It was not possible to connect to and use your organization's source control software.

HP OO Studio 10.00 is integrated with a standard source control software. The out-of-the-box solution is based on a commonly used source control application (SVN). This means that the capabilities of source control software are available for Studio, so you can connect to and use your organization's source control software. This also means that the automation code can reside together with other source codes (automation as code).

In HP OO Studio 10.00, the proprietary version control capabilities (check-in and check-out operations) have been removed. These have been replaced by the source control integration. When an author makes local changes, the local history is displayed as it was in previous versions.

For more information, see "Working With Source Control" in the *HP OO Studio Authoring Guide*.

#### **Multiple Authors and Multiple Geographies**

In HP OO 10.00, Studio is offline and leverages standard source control software to enable sharing work between multiple and distributed authors.

In previous versions, the capabilities of Studio were limited in regard to multi-authoring and multigeographies. For example, Studio required a constant connection to Central, and collaboration capabilities were limited by the proprietary version control.

#### **Fine-grained HP Content**

The HP OO 10.00, content is broken down into a set of content packs, each for a different area of functionality. You have better control over which content packs to download and which to deploy. You can use only what you really need.

In previous versions, the HP content was provided as one big repository. This meant that you did not have control over what was downloaded and deployed. Content versions included much more content than you needed, and imposed risks on the deployment. Content versions could unintentionally affect your entire content.

#### **Fine-grained Customer Content**

In HP OO 10.00, the customer content can be separated into projects and managed separately for each author or author group. This gives you complete flexibility in defining the flows that are grouped together and defining the workspace of each author. In this manner, different authors get a focused development environment just with their relevant flows and don't affect other authors' flows.

In previous versions, the customer content was kept in one big repository. This meant that different groups needed to work simultaneously on the same large repository. This meant having to find ways to avoid collisions and manage permissions. Individual authors didn't get a focused development environment with just their own flows.

#### **Projects Pane and Dependencies Pane**

There are two new panes in Studio 10.00:

- **Projects** pane, which shows the projects you're working in, and displays the editable flows, operations, and other objects.
- **Dependencies** pane, which shows the available content packs, and displays the read-only flows, operations, and other objects.

These two new panes replace the **Repository** pane and the **My Changes/Checkouts** pane from previous versions.

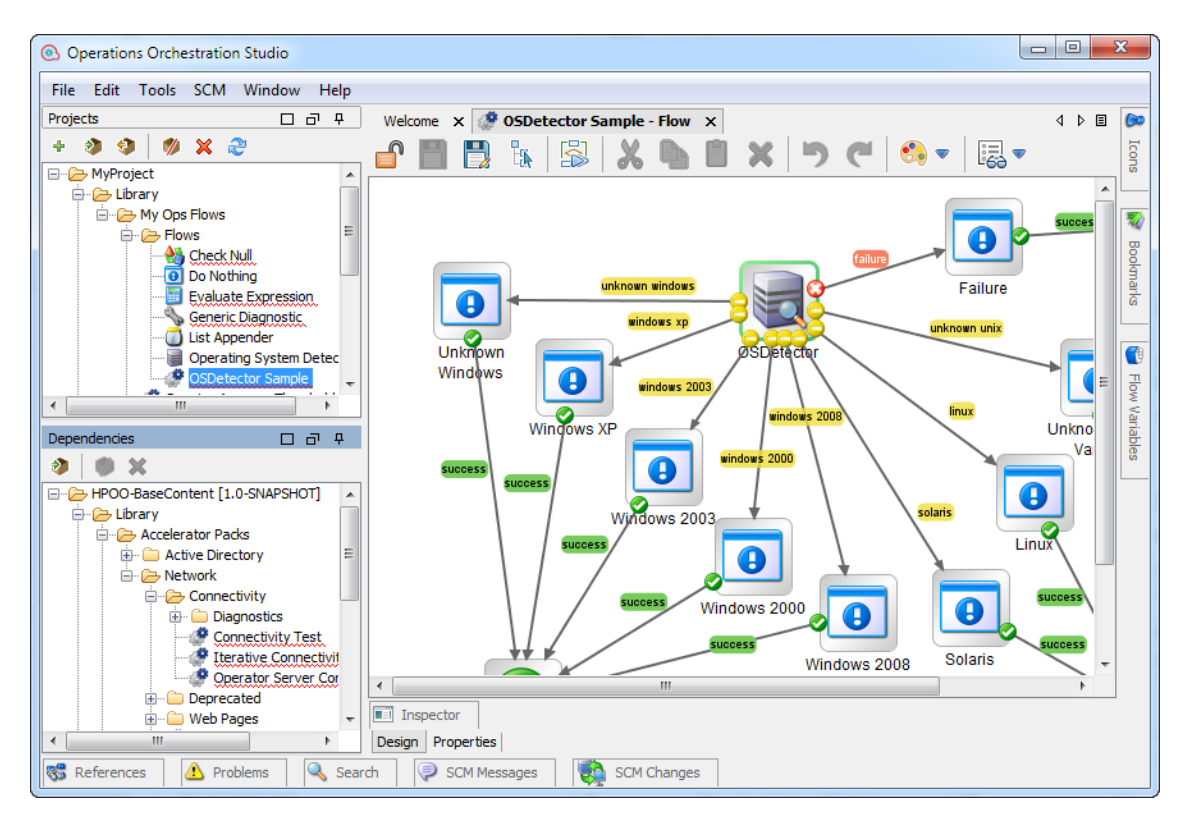

See the *HP OO Studio Authoring Guide* for more details.

#### **Renamed check box in the Input Editor**

In the Input Editor, the **Encrypted** check box has been renamed to **Obfuscated**. There is no change in the functionality, but the label is a more accurate description.

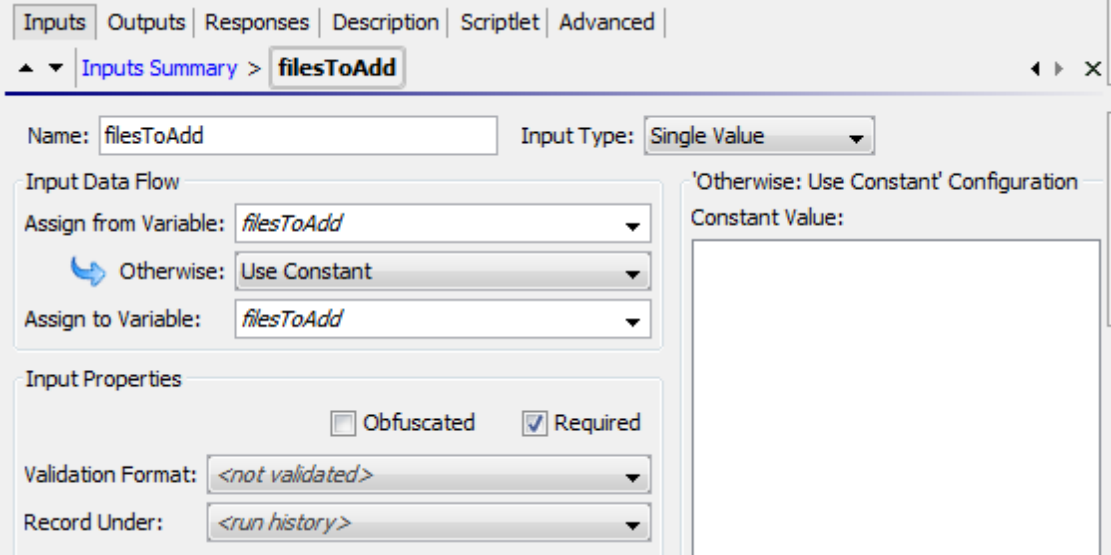

**Credential Type**

In HP OO 10.00, inputs of the type **Credentials**, which use a system account, must be defined as referring to either a user name or a password. There is a new field called **Credential Type**, with the options **Username** and **Password**.

#### **New Way of Creating Operations: Soft Copy**

In HP OO 10.00, there is a new method for creating new operations.

In previous versions, you could create operations from built-in operations in Studio. This is no longer possible, and there is no **New Operation** menu item. There are no longer operation types—WebOp, SSH, Telnet, and so on.

In HP OO 10.00, you can create operations by copying and modifying existing operations, or by creating an action plugin in Java and importing that action plugin.

When you create an operation by importing a Java action plugin, the copied operation continues to reference the original operation. So if the original operation is updated to link to a new version of the action plugin file, the copied operations are all updated automatically. This is known as a "soft copy".

**Note:** If you want to have two operations that are based on two separate versions of the action plugin file, you need to create two operations. This cannot be done by copying an existing operation.

For more information about creating an operation, see "Creating Operations" in the *HP OO Studio Authoring Guide*.

#### **No Separation Between Headless Runs and Those Started Within the Central UI**

In HP OO 10.00, "headless" runs (which are started outside of Central) and flows that are run from within the Central UI are treated in the same way.

In previous versions, there was a separation between these types of run.

#### **Multi-instance Steps**

Multi-instance steps now reside within a multi-instance branch. You simply select the **Multi-**

**instance** icon on the **Step** palette and drag it onto the authoring canvas. You then add one or more subflows or operations to the multi-instance branch, and set multiple targets for the step via an input list of values.

Each of the inner steps inside the multi-instance step will run multiple times, once for each target that is set.

The new approach is more consistent with the parallel execution visualization and capabilities. See the *HP OO Studio Authoring Guide*, and the *HP OO Content Upgrade Guide* for more details.

Changes in behavior with multi-instance steps:

 $\bullet$  In HP OO 10.00, the multi-instance step inputs behave the same as a regular step. If you remove an input (that was declared in the operation) from the multi-instance step, then it won't be calculated.

In previous versions, you could not remove operation inputs from the inputs of a multi-instance step (unlike a regular step).

- The whole structure of the multi-instance step has changed. There is now a multi-instance branch. So there are also changes in the multi-instance step properties.
- The multi-instance branch step scriptlet and results run N times (as a number of multi-instance instances).
- The results and scriptlet for all the inner steps (inside the multi-instance branch) will run once for each multi-instance branch run, meaning N times at total.
- Using a multi-instance step inside a parallel lane does not work. This cannot be created in HP OO 10.00 Studio, and will not pass migration. It is supported as a subflow step in parallel lane.
- A multi-instance step that has a transition to a parallel step (or another multi-instance step) that is not a "group done" transition, will also not pass migration, and will not work in HP OO 10.00.
- Multi-instance steps no longer support termination of the flow within the multi-instance step.

#### **Two XML Files**

The flow XML has been split into two XML files, in order to improve the readability of the files:

- Advanced Flow Language (AFL), which defines the structure of the flow.
- Graphical Hierarchical Language (GHL), which describes the position of the graphical flow components in the Studio layout.

Both languages provide an XML schema (XSD). For an example of the XSD, see the *HP OO Application Program Interface (API) Guide*.

#### <span id="page-21-0"></span>**Numeric Values Keep Their Original Form in Scriptlet Context**

In HP OO 10.00, the string retains its original form. In previous versions, when a numeric value was put in a scriptlet context and retrieved back, it was changed to a string representation of float, which could lead to unpredictable behavior.

For example, in the following script:

```
var n = 1;
scriptletContext.put("numericValue", n);
```
- $\bullet$  In HP OO 10.00, the context holds the original string "1"
- $\bullet$  In previous versions, the context held the string "1.0"

**Note:** Putting a float variable on the context is the same in HP OO 10.00 and in previous versions. In both cases, the float will keep its original form (for example,"1.1").

#### **Scriptlet Context is Read Only**

In HP OO 10.00, scriptlet filters have read-only access to the scriptletContext. Using scriptletContext.put/putGlobal has no effect outside of the script run. This change helps to enforce good practices, so that filters are only used for filtering values.

In previous versions, it was possible to change/add data to the scriptletContext in scriptlet filters.

#### **ScriptletContext.get() Looks in Local Context First**

HP OO 10.00 looks for the value in the local context first and will only look in the global context if the value is not available. This enables the flow to override variable values at run time and is more intuitive.

In previous versions, when a script called scriptletContext.get(<paramName>), HP OO would first look for the <paramName> value in the global context, and would only look in the local context (in the flow or step) only if no value was found.

#### **Automatic Initialization of Variables**

In HP OO 10.00, non-existing variable references are initialized with an empty string "", instead of "\${var}".

In previous versions, if \${var} syntax was used in a value field, and \${var} was not initialized in the flow, HP OO used the literal string "\${var}" as the value for variable substitution. This literal substitution in the parameter could result in confusion or errors in the flow.

**Note:** In HP OO 10.00, the \$ symbol is used as an escape character. So that if you previously had a literal string "\${var}", you can add another \$ symbol to maintain the original string. If you use "\$\${var}", this will be "\${var}" in execution.

#### **Updated Script Engine**

HP OO 10.00 uses the Rhino 1.7R3 script engine, while earlier HP OO versions used Rhino 1.7R1.

This may affect scriptlets, because Rhino 1.7R3 requires the symbol ";" .

For example, the following scriptlet would work in previous versions, but will not work in HP OO 10.00:

```
if ( (scriptletContext.get("glob1") == "1,2,3") || (scriptletContext.get("gl
ob1") == "1") || (scriptletContext.get("glob1") == "2") || (scriptletContext
.get("glob1") == "3") )
scriptletResponse = "success"
else scriptletResponse = "failure"
```
In HP OO 10.00, you would need to change the scriptlet to be as follows:

```
if ( (scriptletContext.get("glob1") == "1,2,3") || (scriptletContext.get("gl
ob1") == "1") || (scriptletContext.get("glob1") == "2") || (scriptletContext
.get("glob1") == "3") ){
scriptletResponse = "success";
}
else scriptletResponse = "failure";
```
In addition, error messages thrown by scriptlets may differ slightly from those in previous versions, because of the newer Rhino script engine.

Note that Sleep scripts are deprecated.

#### **Annotation-based Content**

HP OO 10.00 adds '@Action' annotations that can be added directly onto your custom code. This means that your code can now be leveraged to be HP OO content and still be tested in the context of the customer development framework.

Previous versions provided an 'IAction' mechanism to create custom content. You had to implement that interface and test it within the HP OO application context.

#### **Changes in Behavior in Studio**

Because of the differences in behavior between HP OO 10.00, some flows may not work properly after content upgrade. For more information, and for suggested solutions, see the *HP OO 10.00 Content Upgrade Guide*.

- The Debugger displays only selection lists that are relevant for the flow, rather than all of them.
- **The on-Fail** rule in a response now takes into account exceptions that occur in the step scriptlet,and exceptions relating to input or output assignment.
- <sup>l</sup> There is no longer a **Step Results (Deprecated)** section under the **Advanced** tab in the Step Inspector. After content upgrade, results in this section are moved to under the **Results** tab. See the *Content Upgrade Guide* for more details.
- In previous versions, it was possible to take the name of a selection list or system property and use it in an input title, in the format  $\frac{2}{3}$ {<name>}. For example,  $\frac{2}{3}$ {Boolean}. This is no longer possible for selection lists. After content upgrade, each selection list is copied as a system property, in order to maintain backwards compatibility. See the *Content Upgrade Guide* for more details.
- In previous versions, some types of operations included built-in field values, but these are not supported in HP OO 10.00. For example, in the loop operation in previous versions, there were two inputs, **count** and **reset**, and two fields, **from** and **increment by**, to specify the starting count and increment. After content upgrade to HP OO 10.00, the fields are converted into regular inputs. See the *Content Upgrade Guide* for more details.
- **In 10.00, there is a new Categories folder in the <b>Configuration** folder. In previous versions, there was a domain term called **Categories**, which contained different classifications of a flow. After content upgrade, the items that previously appeared as rows in the **Categories** domain term now appear as separate items in the **Categories** folder. See the *Content Upgrade Guide* for more details.
- Non-existing variable references are initialized with an empty string "", instead of " $\frac{1}{2}$ {var}". See the *HP OO 10.00 Concepts Guide* for more details.
- In selection lists and domain terms, values cannot exceed 255 characters.

#### **Changes in Behavior – Flow and Step Inputs**

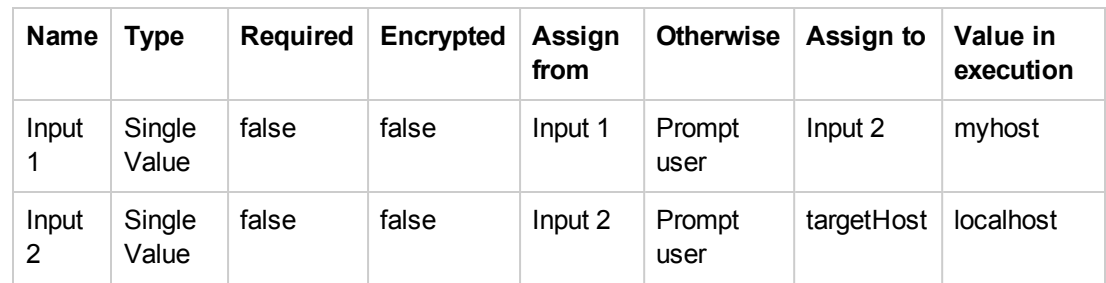

• The assignment chain has been changed. For example, in the following scenario of flow inputs:

In previous versions, in the flow context, the result would be the variable "targetHost" with the value "localhost".

In HP OO 10.00, the result is the value "myhost".

- Inputs available when triggering a flow has changed. When you ask for the inputs of a flow (using the Rest API), it will show you only the inputs that have the same input name as the input "Assign From" parameter (as declared in Studio).
- $\bullet$  Step inputs assigning outputs with a filter.

In HP OO 10.00, all the output values are processed with their filters, so even if an output is not mapped to a flow result, the flow will fail if the filter throws a run time exception.

In previous versions, if a step output was not mapped to the flow result, its filter would not be processed. For example, if you have an output field filter that can cause a run time exception for some step result values, it won't fail the flow as long as that step output field is not mapped to a flow result.

- The transition of encrypted fields has been changed according to the following logic:
	- If an encrypted field is passed along to a non-encrypted field, it will be shown decrypted.
	- $\blacksquare$  If an encrypted field is passed to the flow result, it will be shown decrypted.
- If a steps' encrypted field is assigned to another steps' encrypted field, it will remain encrypted.
- n In general, when a field is in a step/operation/property that is marked as encrypted, it will not be shown. Otherwise it will be shown.
- In HP OO 10.00, the author needs to choose which attribute to extract from the logged in user. In addition, the password is never used for security issues, and will always be prompted .

In previous versions, the logged in user was an object consisting of the user name and password, and assignment took place according to the name of the input. For example, if the input name was "user name", the user name would be extracted from the object.

 $\bullet$  In HP OO 10.00, the credentials input type does not exist and instead, the user will have to use the regular prompt input (and check it as encrypted).

In previous versions, the credentials input prompt was an object consisting of the user name and password and a message was prompted during run time to insert both.

It is no longer possible to set the flow input as "not assigned" otherwise "fail". After content upgrade, these inputs will be modified to single value, otherwise "prompt".

#### **Changes in Behavior – Exception Handling**

If an exception is thrown anywhere during flow execution, from an action\scriplet\internal execution step, then the following logic applies:

If the author checked the **On Fail** flag on one of the operation responses, the flow will continue to run regularly (on all the execution steps) and chooses the transition mapped to this response. This will also be the case if the exception was thrown in the operation scriptlet or the step scriptlet.

If the author didn't check the **On Fail** flag on any response of the operation, the flow will stop its execution at the execution step that threw the exception in any case except for the following:

- <sup>n</sup> If the author checked the **Toggle single response** option on the step, the flow will continue to run to the next step.
- If the exception was in a parallel  $\lambda$  multi-instance step, the branch with the error will stop execution. The other branches will finish (reach the end of the branch), and then the flow will stop execution.
- $\blacksquare$  If the exception was in a sub-flow, the child and parent flows will stop the execution.
- **n** If the **Default** check box is selected on one of the responses, the behavior is now different. In previous versions, the flow would continue to run to the transition mapped to the default response. In OO 10.0, we stop the execution of the flow in the execution step that the exception was thrown from, and end the flow.

In all the cases above for which the flow stops running, it will reach termination in an organized manner with a FLOW\_RESPONSE\_TYPE=EXCEPTION.

#### **Changes in Behavior – Rules**

• The following behavior of rules was redesigned in HP OO 10.0 to behave as follows:

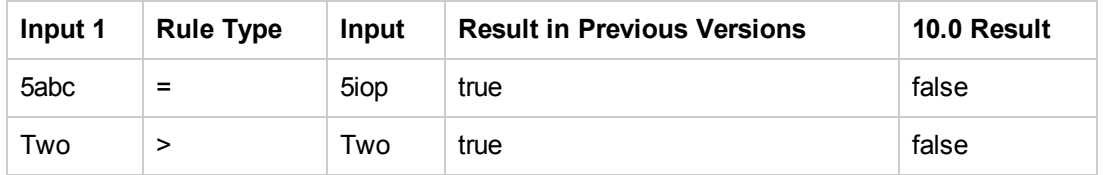

In general, if one of the inputs is not numeric, HP OO does lexicographic comparison.

#### **Changes in Behavior – Scriptlets**

• HP OO 10.00 uses the Rhino 1.7R3 script engine, while earlier HP OO versions used Rhino 1.7R1. This may affect scriptlets, because Rhino 1.7R3 requires the symbol ";" .

For example, the following scriptlet worked in previous versions, but will not work in OO 10.0, because of the missing ";":

```
if (scriptletContext.get("glob1") == "1,2,3")
scriptletResponse = "success"
else scriptletResponse = "failure"
```
You can fix the scriptlet like this:

```
if (scriptletContext.get("glob1") == "1,2,3")Unknown macro: {scriptletResponse
= "success"; }
```

```
else scriptletResponse = "failure";
```
- Error messages thrown by scriptlets may differ slightly from those in previous versions, because of the newer Rhino script engine.
- Scriptlet filters have read-only access to the scriptletContext. Using scriptletContext.put/putGlobal has no effect outside of the script run.
- ScriptletContext.get() looks in local context before looking in global context.
- $\bullet$  In HP OO 10.0, when a script calls scriptletContext.get(<paramName>), the system first looks for the value in the local context and only if the value is not available, it tries to fetch it from the global context. This is done in order to allow the flow to override variable values at run time. Also, it is more intuitive.

In previous versions, when a script called scriptletContext.get(<paramName>), the system would first look for the paramName in the global context, and only if no value was found, it would look for the paramName in the local context (flow/step).

 $\bullet$  In HP OO 10.0, when a numeric value is put in the scriptlet context and retrieved back, the string keeps its original form. In previous versions, it was changed to a string representation of float. See ["Numeric](#page-21-0) [Values](#page-21-0) [Keep](#page-21-0) [Their](#page-21-0) [Original](#page-21-0) [Form](#page-21-0) [in](#page-21-0) [Scriptlet](#page-21-0) [Context](#page-21-0) ["](#page-21-0) [on](#page-21-0) [page](#page-21-0) [22](#page-21-0).

#### **Changes in Behavior – Filters**

In the **XML Get Attribute** filter, you can set the attribute name whose value you want to extract. You can also leave it empty, and then OO returns all the attributes in the given path.

In HP OO 10.0, the attributes are returned in the same order that they appear in the XML. In previous versions, they were returned in the opposite order.

For example:

Working on the following XML, if a user didn't set the attribute name, but only the path: "tickets/ticket/details/comment/".

```
<?xml version="1.0" encoding="utf-8"?>
 <tickets>
 <ticket id="1448" severity="3">
    <details>
    <description>A simple Test xml</description>
      <comment user="john" att2="att2val">Initially raising ticket</comment>
      <comment user="frank">Problem diagnosed, not a real issue</comment>
      <comment user="albert">ok, I'm going to close it.</comment>
      <state>Closed</state>
    </details>
 </ticket>
</tickets>
previous versions single match result:
att2val
HP OO 10.0 single match result:
john
previous versions table result:
Path,att2,user
/tickets/ticket/details/comment[1],att2val,john/tickets/ticket/details/comment[2
],,frank/tickets/ticket/details/comment[3],,albert
```
#### HP OO10.0 table result:

Path,user,att2

```
/tickets/ticket/details/comment[1],john,att2val/tickets/ticket/details/comment[2
],,frank/tickets/ticket/details/comment[3],,albert
```
#### **Changes in Behavior – Non-blocking Steps**

- In HP OO 10.00, the flow will wait for all non-blocking steps to terminate. The flow execution will remain in progress until then.
- $\bullet$  In HP OO 10.00, a non-blocking step will run in parallel with the rest of the flow. This includes input binding, scriplets, operation, and filters. The entire step is parallel as opposed to the behavior in previous versions where just the operation was parallel.
- $\bullet$  In HP OO 10.00, a subflow with a non-blocking step will not terminate until all its non-blocking steps end.

### **New Features for Integrators**

#### **Complete REST API**

HP OO 10.00 provides a complete REST API to the entire set of Central functionalities. Every functionality that is exposed in Central is practically implemented over a public REST API, enabling you to utilize the same set of APIs to integrate your systems with HP OO.

Previous versions provided a sets of APIs (SOAP, REST,and so on) that covered mostly the execution functionalities. Integrators who needed to integrate their systems with HP OO were limited with the API capabilities.

Some of the RESTful APIs and SOAP APIs from previous versions are not supported in HP OO 10.00.

#### **Live Event Stream**

HP OO 10.00 exposes the execution events in a live stream with RSS and ATOM feed formats. You can listen to the feed and react to the execution events immediately.

Previous versions provided an XML summary of the executions steps at the end of the execution. This XML had a proprietary format.

#### **Embeddable**

HP OO 10.00 is provided not just as a standalone application but also as a WAR file. You can embed it in your application servers and do not need a separate service and management for HP OO.

Previous versions is installed as a standalone application. If you wanted to OEM the application, you needed to 'bundle' it. This meant that it included its own service and required its own management.

## <span id="page-29-0"></span>**HP OO Documentation**

The documentation for HP OO 10.x has been rewritten, so that it is more concise and easier to navigate.

Persona icons have been added to help identify task owners, and flow diagrams provide an overview of processes. In the HP OO help, these flow diagrams link directly to the relevant help topic.

**Note:** In order for the links in the flow diagrams to work properly, make sure that the browser window containing the HP OO help is expanded. It the browser window is contracted, the links in the flow diagrams may not work correctly.

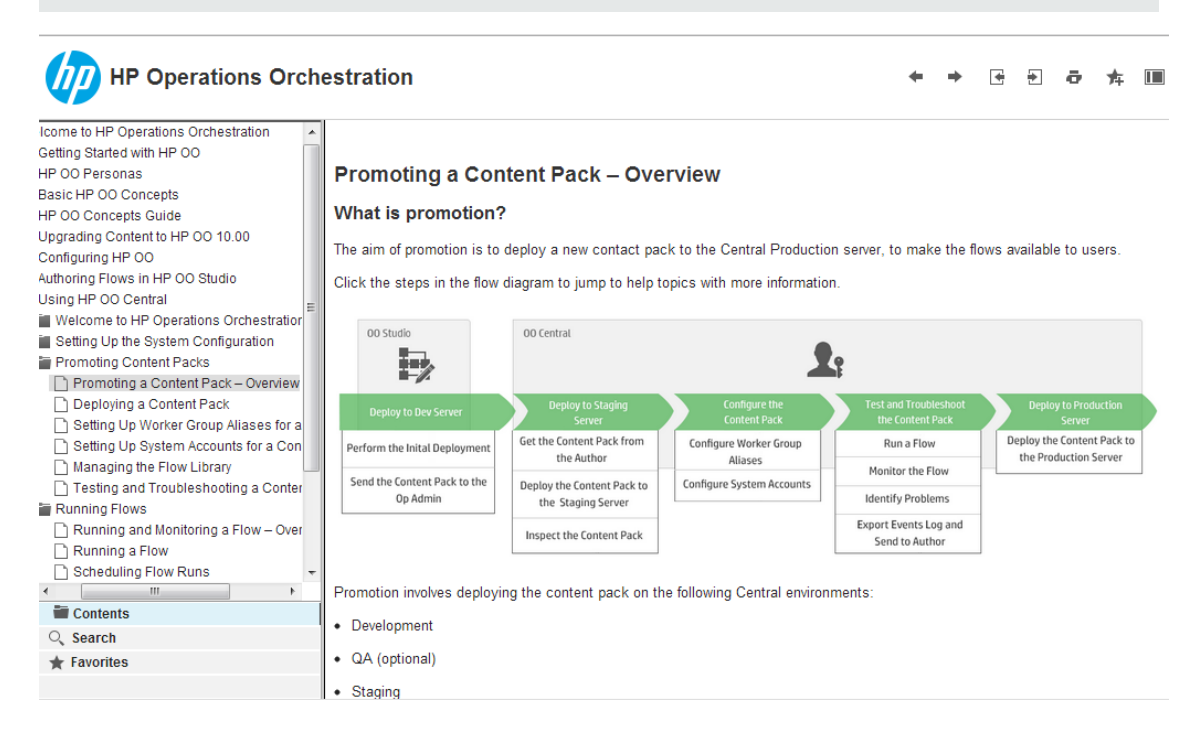

### **Context-sensitive Documentation**

The help in HP OO 10.x is context-sensitive.

This means that by clicking the **Help** button on any HP OO window or dialog box, you display the relevant help topic. Click the **Open topic with navigation** link in the top left corner to display the navigation panel with links to all the help topics.

Open topic with navigation

### **Tracking Flow Runs**

<sup>2</sup> <sup>1</sup> While a flow is running, you can track the run and monitor its progress in the Run Explorer tab. The table displays information for basic monitoring of your runs and those of other users:

• Run Name

### **Documentation Updates**

Check the HP OO Resources page on HPLN at <https://hpln.hp.com/node/21/otherfiles> for updates to the documentation.

### **Content Documentation**

Download the following HP OO Content documents from the HPLN **Operations Orchestration Content 10.01 Content** page:

- Release Notes
- Wizard Guides
- Integration HTML
- Localized documentation

# <span id="page-31-0"></span>**Known Issues and Limitations**

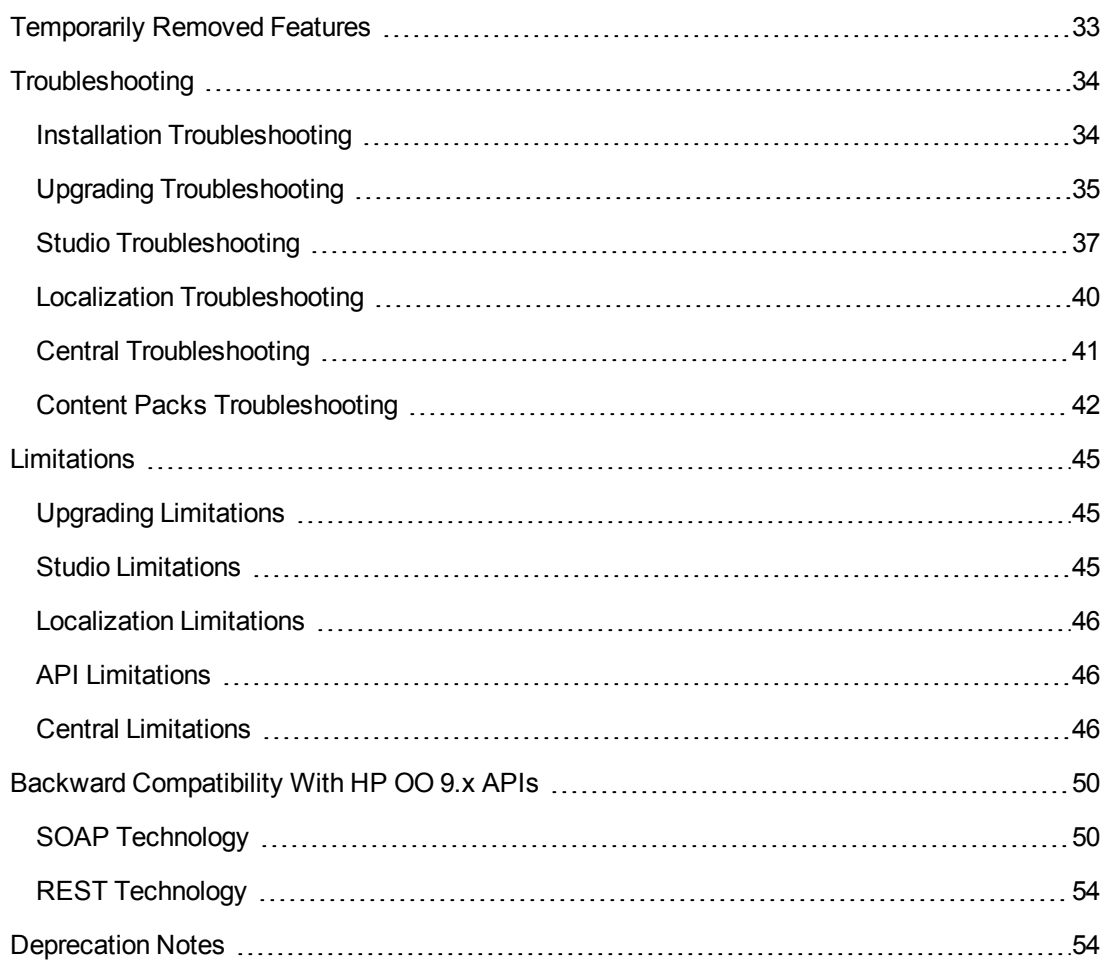

## <span id="page-32-0"></span>**Temporarily Removed Features**

- **.** It is not possible to use the Reference option for rules in a response. References to external rules are not supported at run time, and operations that use them will fail on deployment.
- Reports are not currently available except the ones that can be found in the new dashboard.
- Debugging scriptlets in the Javascript Debugger is not available in this version.
- <sup>l</sup> In the **Advanced** tab of the Flow Inspector, the **Make Flow Variables Global When Not a SubFlow** check box is not supported.
- In the **Advanced** tab of the Step Inspector, the following check boxes are not supported:
	- <sup>n</sup> **This step saves the whole run state**
	- <sup>n</sup> **This step saves the run history**

**Note:** The check boxes **This step saves the raw output** and **This step saves the primary output** have been removed permanently.

• Guided runs are not available.

# <span id="page-33-1"></span><span id="page-33-0"></span>**Troubleshooting**

## **Installation Troubleshooting**

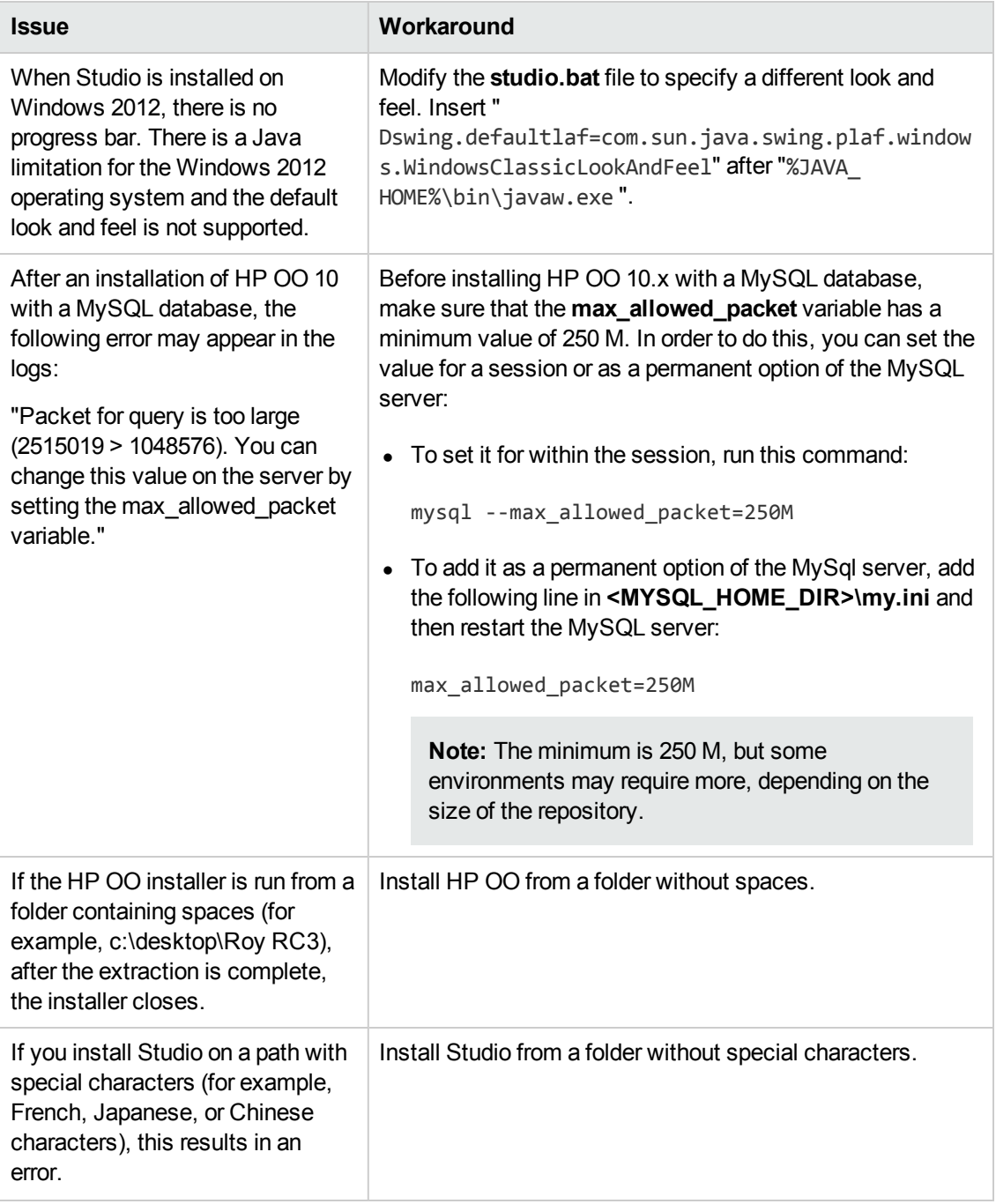

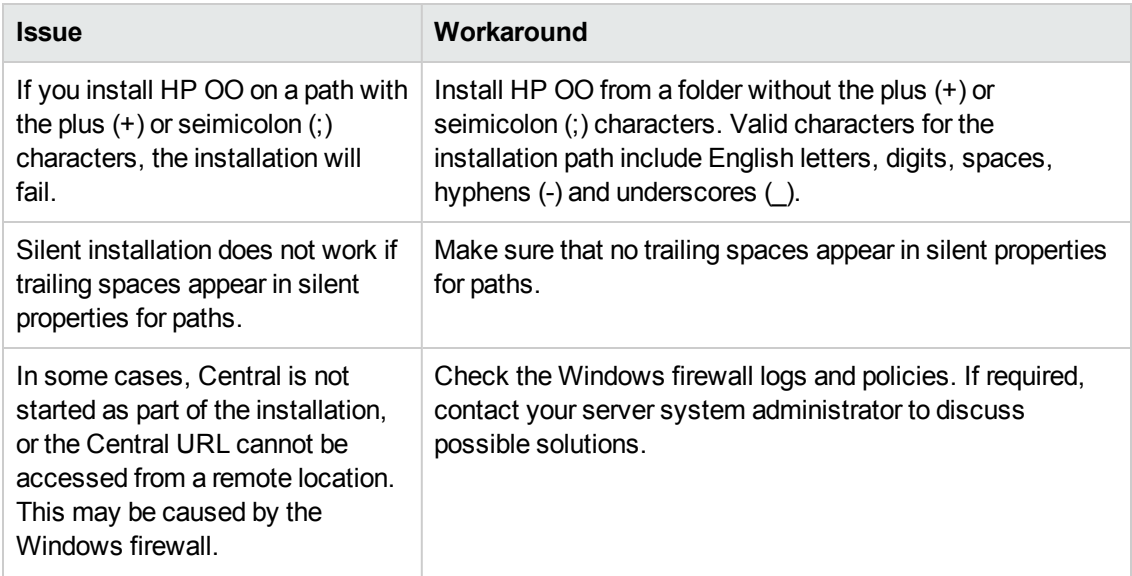

## <span id="page-34-0"></span>**Upgrading Troubleshooting**

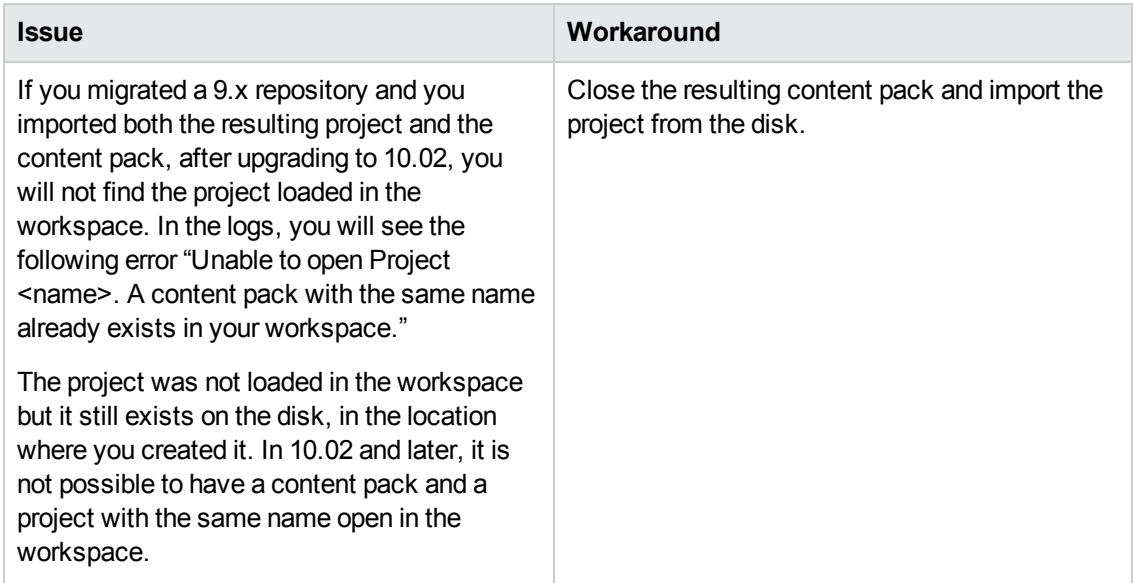

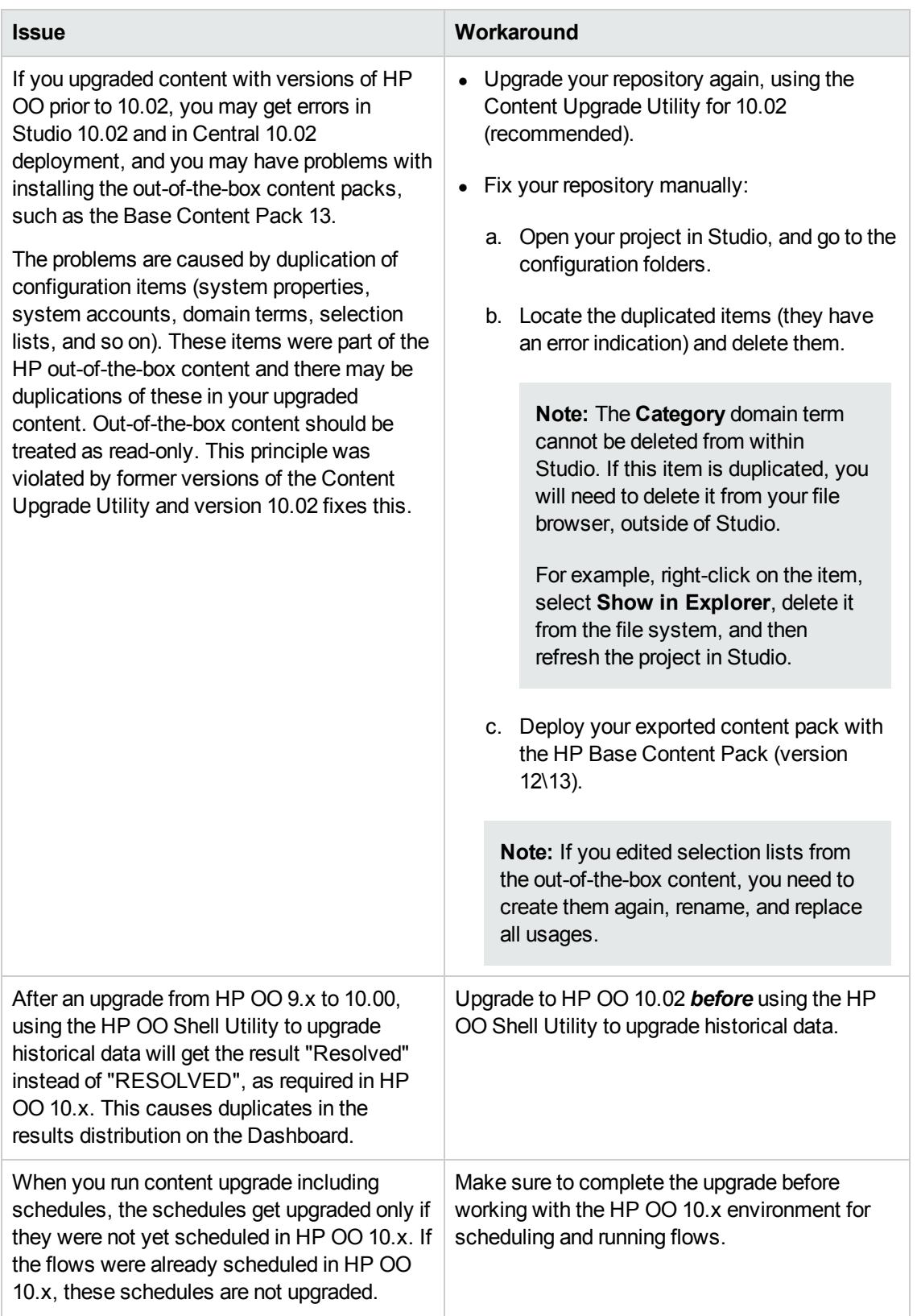

## <span id="page-36-0"></span>**Studio Troubleshooting**

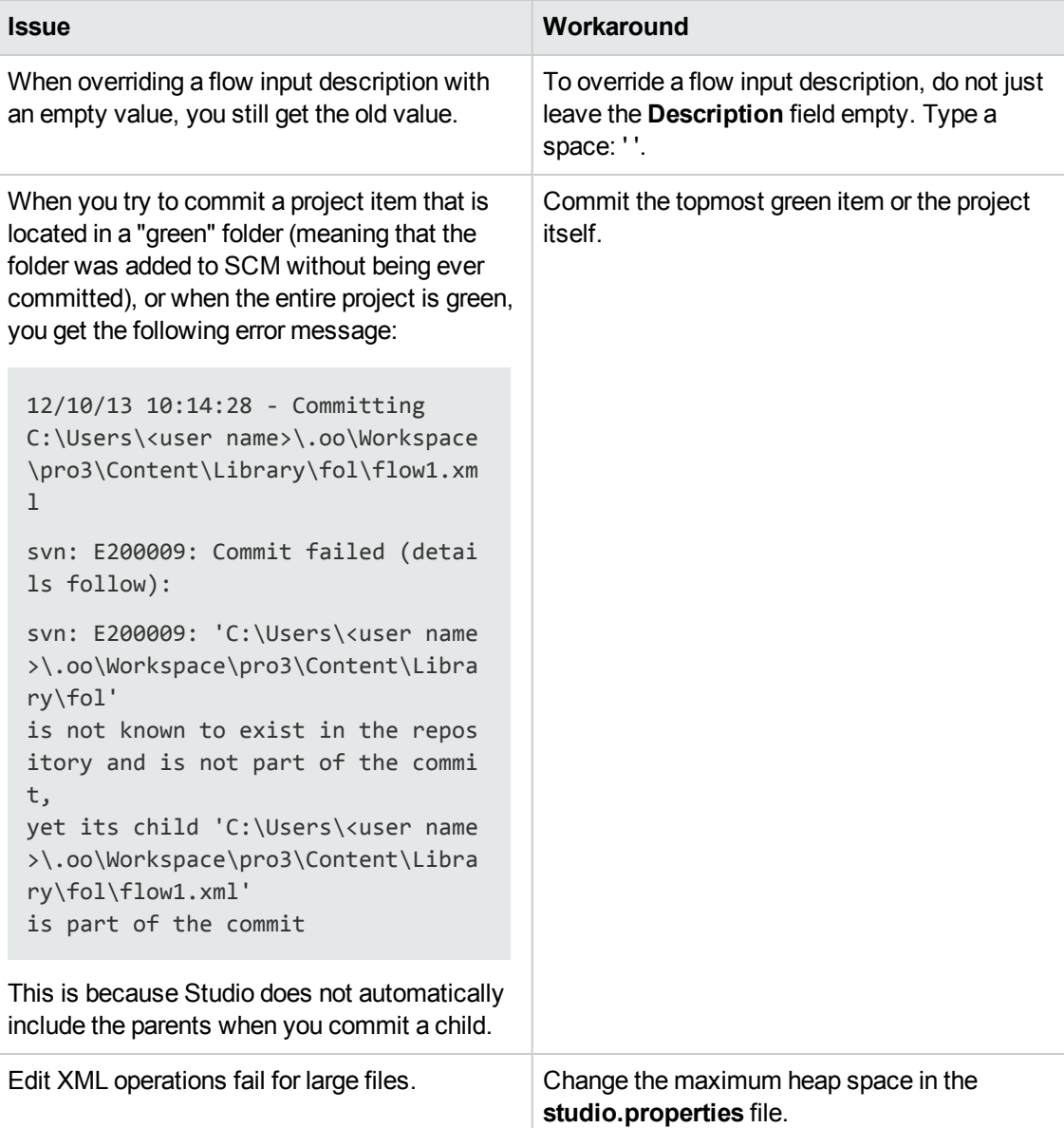

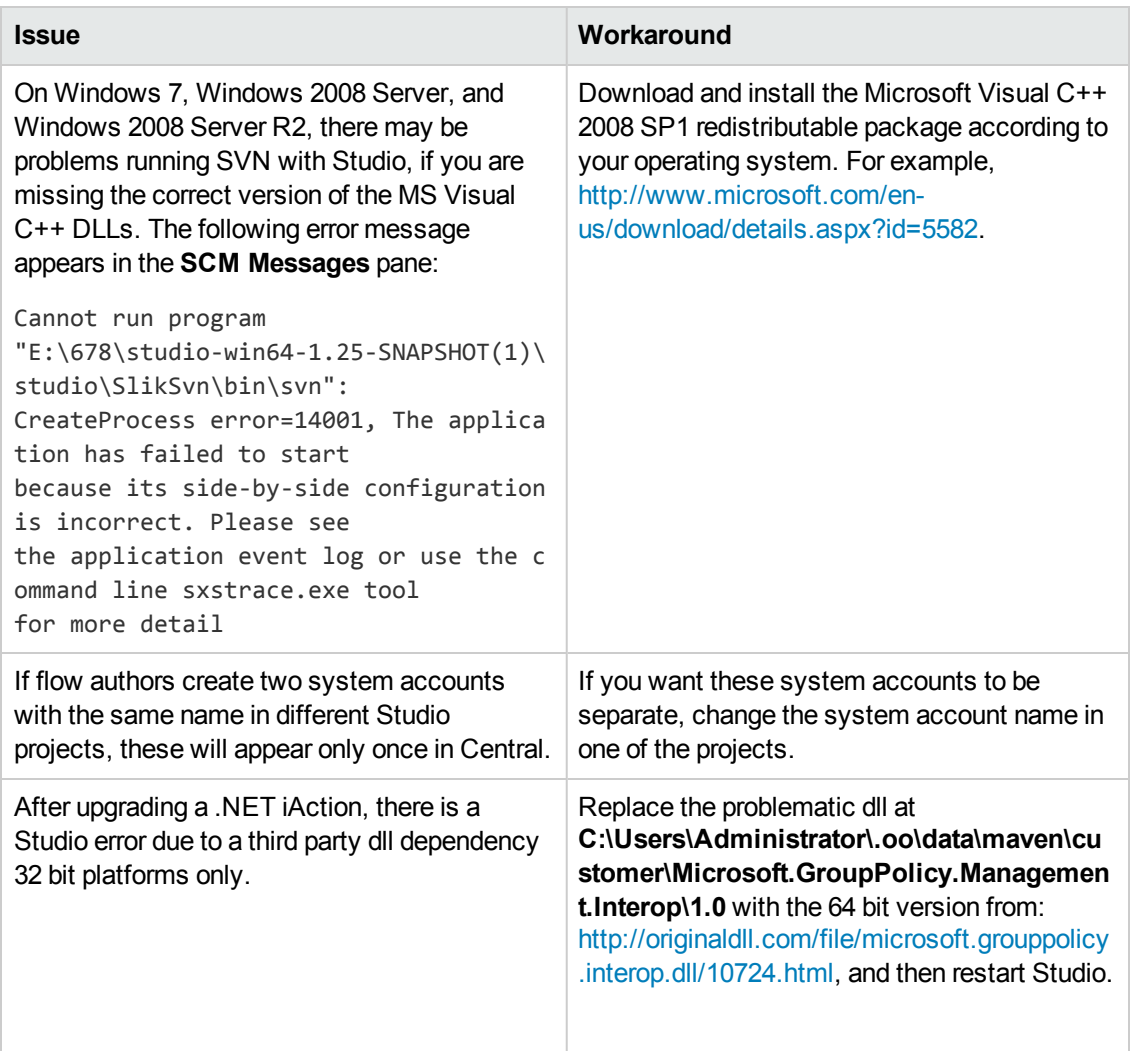

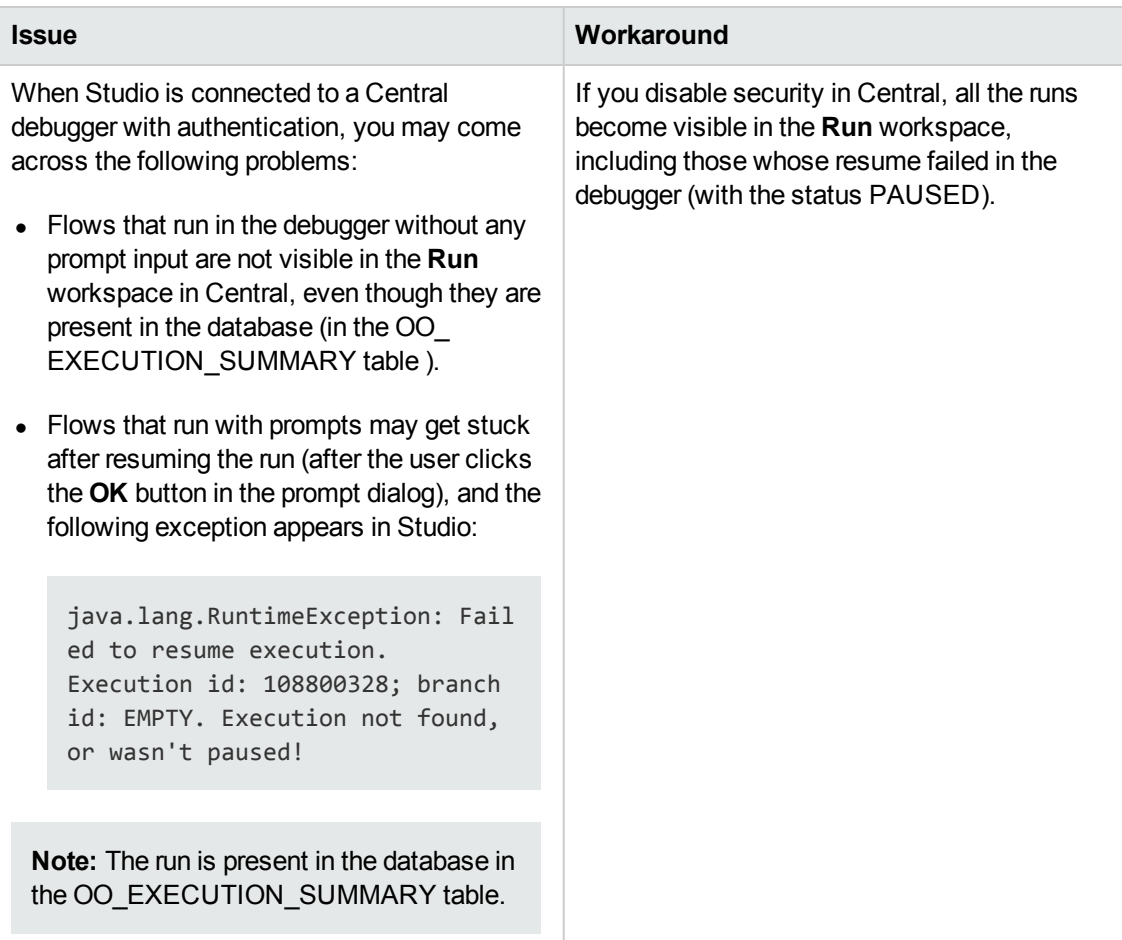

## <span id="page-39-0"></span>**Localization Troubleshooting**

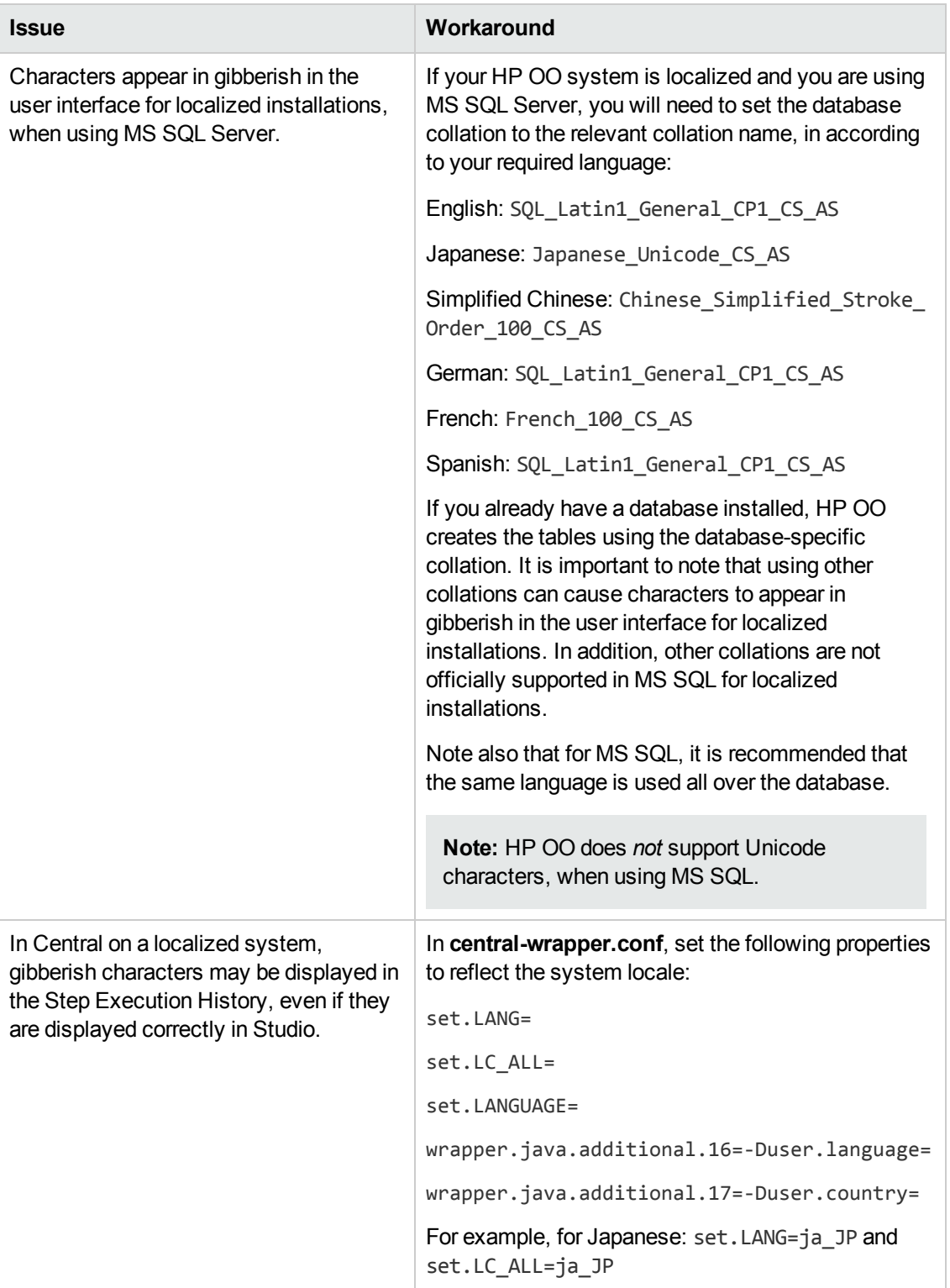

## <span id="page-40-0"></span>**Central Troubleshooting**

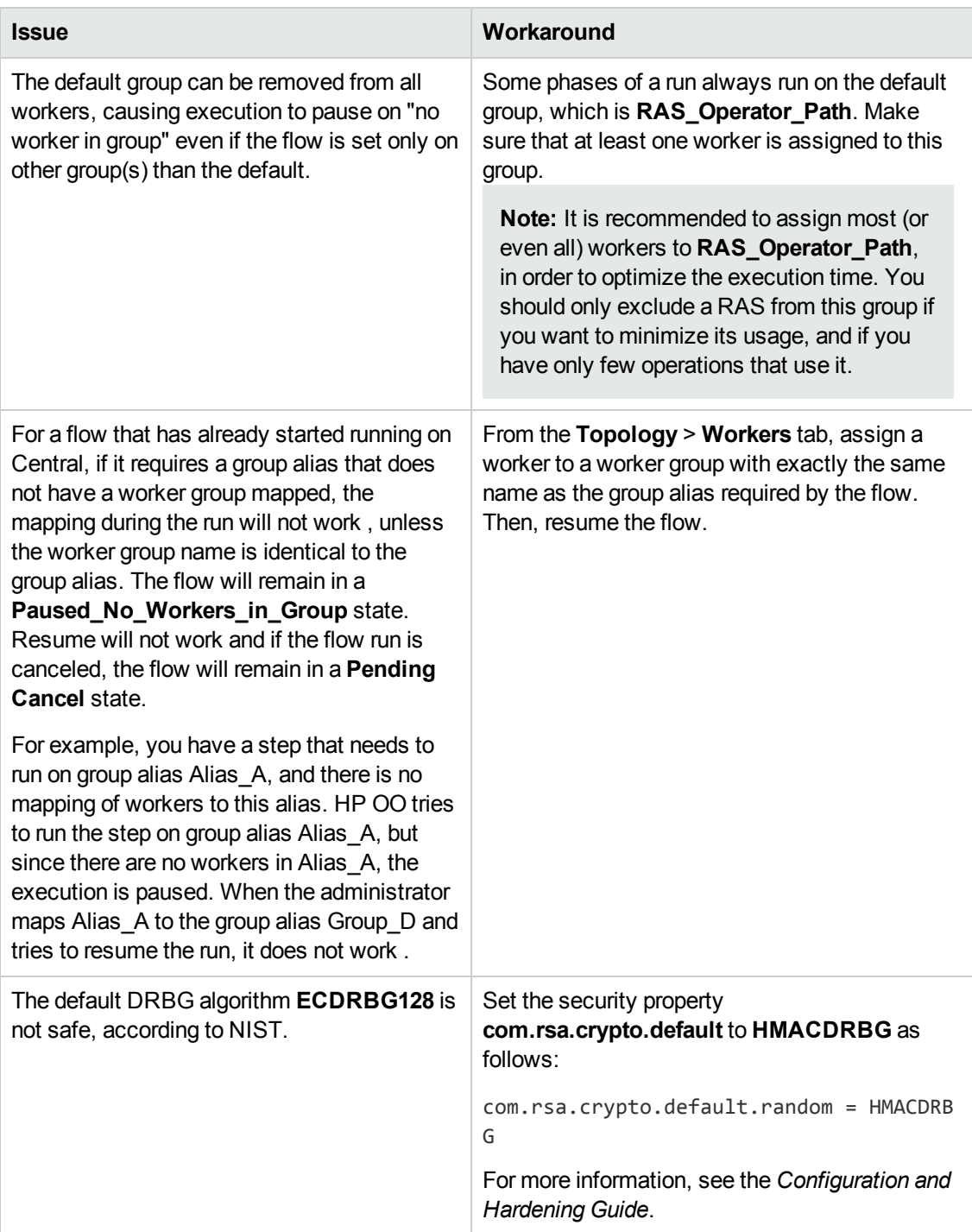

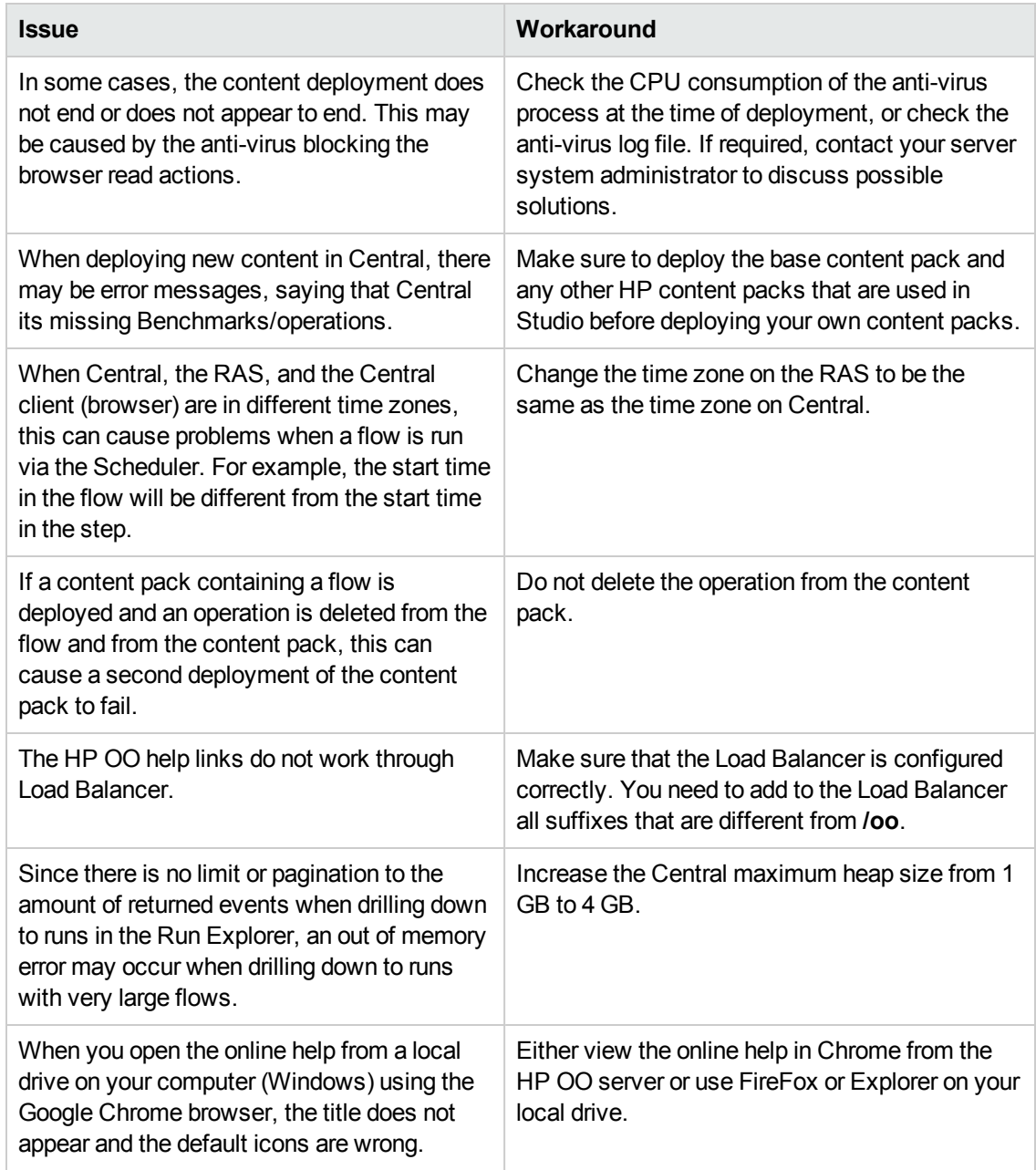

## <span id="page-41-0"></span>**Content Packs Troubleshooting**

HP OO 10.02 works best with CP 13. If you are using HP OO 10.02 with CP 12 or earlier, there may be problems with certain plugins:

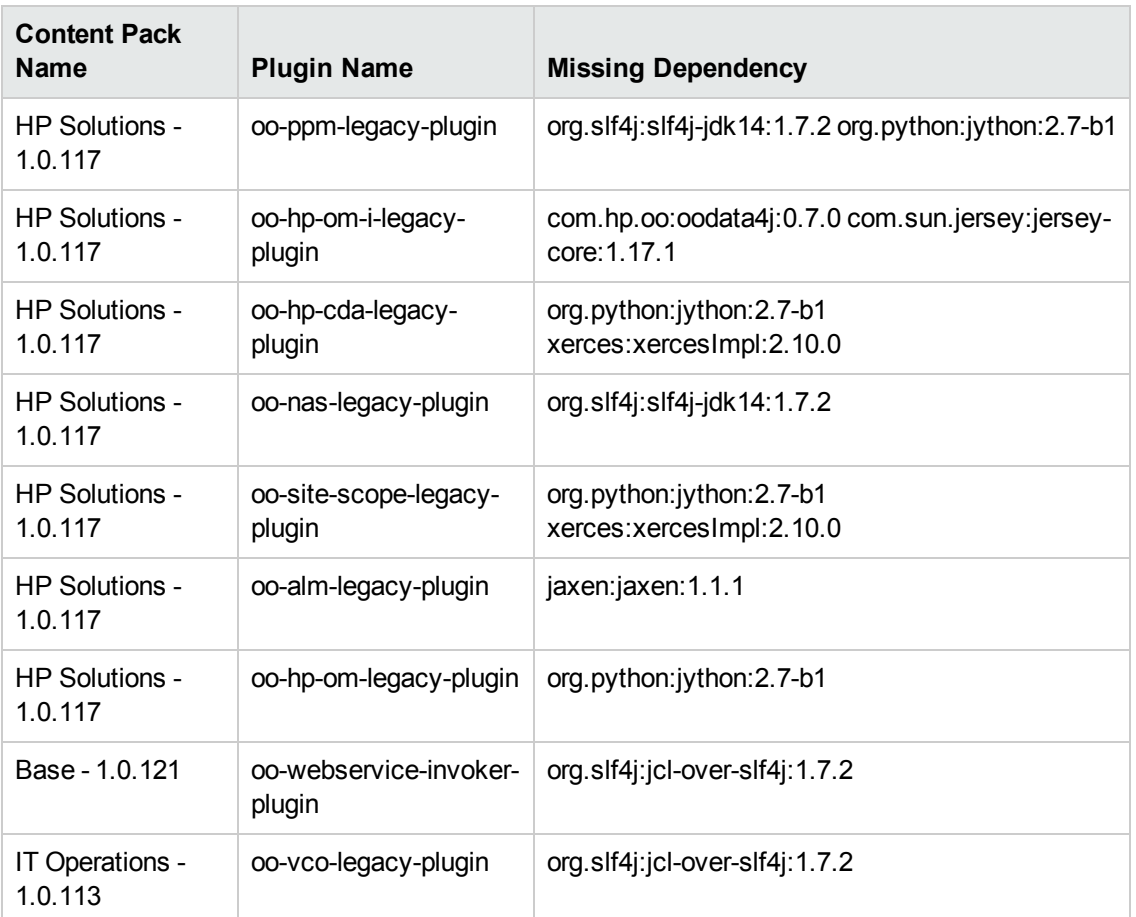

The easiest solution is to upgrade to CP 13. However, if you do not want to upgrade to CP 13, you can use the following workarounds so that the plugins in the table will work.

#### **Workaround 1**:

- 1. Locate the **ext.zip** file. This file is located inside the **CP12** archive on **10.02.zip**.
- 2. Extract the **ext.zip** file to the following locations:

For Studio: <00\_HOME>\studio\lib

For Central: **<OO\_HOME>\central\tomcat\temp**

For RAS: **<OO\_HOME>\ras\lib**

#### **Workaround 2**:

On Studio:

- 1. Create a folder called **ext** at the location: **<OO\_HOME>\studio\lib**.
- 2. For each plugin from Table1, in the **ext** folder, create a subfolder called **<plugin-groupId>\_ <plugni-artefactId>\_<plugin-Version>**.
- 3. In this folder, copy the jars mentioned in the **Missing Dependency** column.

**Note:** The information from this column is in maven GAV format.

For example, for **oo-ppm-legacy-plugin**, you need to have the following structure:

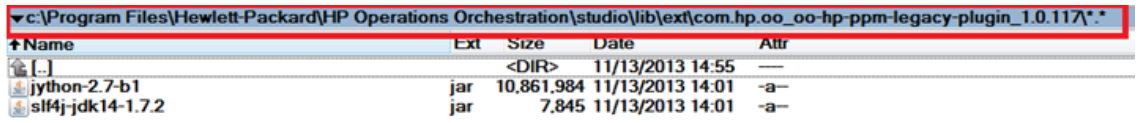

On Central:

- 1. Create a folder called **ext** at the location: **<OO\_HOME>\central\tomcat\temp**.
- 2. Continue as in the steps for Studio.

On RAS:

- 1. Create a folder called **ext** at the location: **<OO\_HOME>\ras\lib**
- 2. Continue as in the steps for Studio.

## <span id="page-44-1"></span><span id="page-44-0"></span>**Limitations**

### **Upgrading Limitations**

When upgrading from an earlier version of 10.x or rolling back to an earlier version, you must cancel or finish all paused or running flows and disable existing schedules before applying the upgrade/rollback. If there are flows running or paused when you perform the upgrade/rollback, it will not be possible to resume them.

If you have upgraded to version 10.x and have Central (10.00) installed on a cluster, you must upgrade Central to 10.x as the database version is now 10.x. If you do not upgrade Central, it will fail to start.

When upgrading from a remote 9.x Central that has localhost as the database in the **Central.properties file** using a silent installation, installation and upgrade do not complete successfully. This problem does not exist for wizard installations.

When you run upgrade on a schedule with a simple trigger, the upgraded schedule may have a different time zone.

During content upgrade to HP OO 10.x, flow inputs and outputs are not upgraded from previous versions for historical data. Only the flow result is migrated.

During an upgrade to HP OO 10.x, if there are multiple AD configurations, the installation process only upgrades one. The other AD configurations need to be added to HP OO 10.x manually.

<span id="page-44-2"></span>When upgrading a schedule with a start date in the past, the start date will be overridden with "now". This may also affect the number of occurrences.

### **Studio Limitations**

In the **SCM Messages** pane, the messages coming from the Source Control Management client tool may contain an encoded URL. This is the repository URL in a standard encoded form. The message is coming from an external SVN client tool used by Studio (SlikSVN).

**Note:** For information about URL-encoding or percent-encoding, see http://en.wikipedia.org/wiki/Percent-encoding.

Note that a non-encoded version of the URL (the same URL that was entered when the **Checkout** button was clicked) is also logged in the **SCM Messages** pane.

Similarly, in a localized installation, some of the text in the **SCM Messages** pane may appear in English. This is because the message comes directly from the SVN client tool.

In Studio, the € sign is not supported in names of elements, such as flows, configuration items, operations.

Studio SCM does not support conflicts and merging. You need to lock an item before starting to edit it. If a flow is already locked, you must wait for the lock to be released, before editing the flow.

### <span id="page-45-0"></span>**Localization Limitations**

In the Japanese version of Content Pack 12, the descriptions of folders, flows, operations, steps, transitions, and callouts are translated into Japanese, but the names of these elements cannot be translated.

### <span id="page-45-1"></span>**API Limitations**

The APIs **Delete flow schedule** and **Enable flow schedule** return 200 for non-existent schedules, instead of returning 404 Not Found (like GET /schedules/123).

The GET/group-aliases REST API returns group aliases that are mapped into groups. The only way to map a group alias to a group is by using the POST/group-aliases REST API. If you deploy a content pack that contains group aliases that haven't been mapped into groups yet, they will not appear in the GET/group-aliases results.

### <span id="page-45-2"></span>**Central Limitations**

Running a flow via the remote debugger works slightly differently from running the same flow straight from Central.

For example, if you run a flow with an ROI value from the remote debugger, when the flow is successfully completed, it does not appear in the Dashboard.

For example, if you run a flow with group alias from the remote debugger, the flow will continue to run successfully without asking to map a worker.

In the Run Explorer, the **Duration** time field is empty when the duration is calculated (rounded down) to zero.

In the Chrome browser, after deployment, it is not possible to delete the folder containing the content pack. This is a limitation in the browser.

Short database disconnections might cause running flows to fail to complete (to end with the status Failed To Complete). If this occurs, run the flow again.

BSM integration doesn't work when HP OO and BSM are not on the same domain. When a user runs a flow from the run book, the HP OO login page appears, even though it should not appear when LWSSO is used.

Each step in a flow execution takes at least one second.

In a clustered environment, the clocks on the different machines must be synchronized using some form of time-sync service (daemon) that runs very regularly. The clocks must be within a second of each other. For instructions on how to do this, see <http://www.nist.gov/pml/div688/grp40/its.cfm>.

SSO Kerberos authentication is not supported.

Descriptions (for example, of flows or inputs) that are longer than 4,000 bytes are truncated, so that only part of the description is visible.

Restarting a Linux Central machine does not automatically start Central.

LDAP group membership is only supported when the group membership field value is a DN.

The operating system time and time zone of the Central and RAS machines must not be changed after installation.

When upgrading a schedule with a start date in the past, the start date will be overridden with "now". This may also affect the number of occurrences.

Some RSS readers may display the flow run duration inaccurately.

When running a flow that is not deployed on Central in the Remote Debugger, if the run gets to a pause, the Debugger fails to resume after the pause.

It is not possible to connect the Studio Remote Debugger to Central via HTTP proxy.

The Remote Debugger does not support features that require user information on the context. This includes logged in user credentials,user data, roles, and gated transitions.

It is not possible to execute some WsWizard operations in Studio and Central.

If you are using Windows 2012 with Internet Explorer 10, you must install the Desktop Experience in order to view the videos in Central.

If you are using a filter, click the refresh button in order to view the newly added runs to the Run Explorer.

There are a number of operations related to the getScheduledFlowsHP OO plugins in previous versions. These operations require engine support. Due to the limitations on the platform side, there are out-of-the-box operations and flows that are not supported at this time.

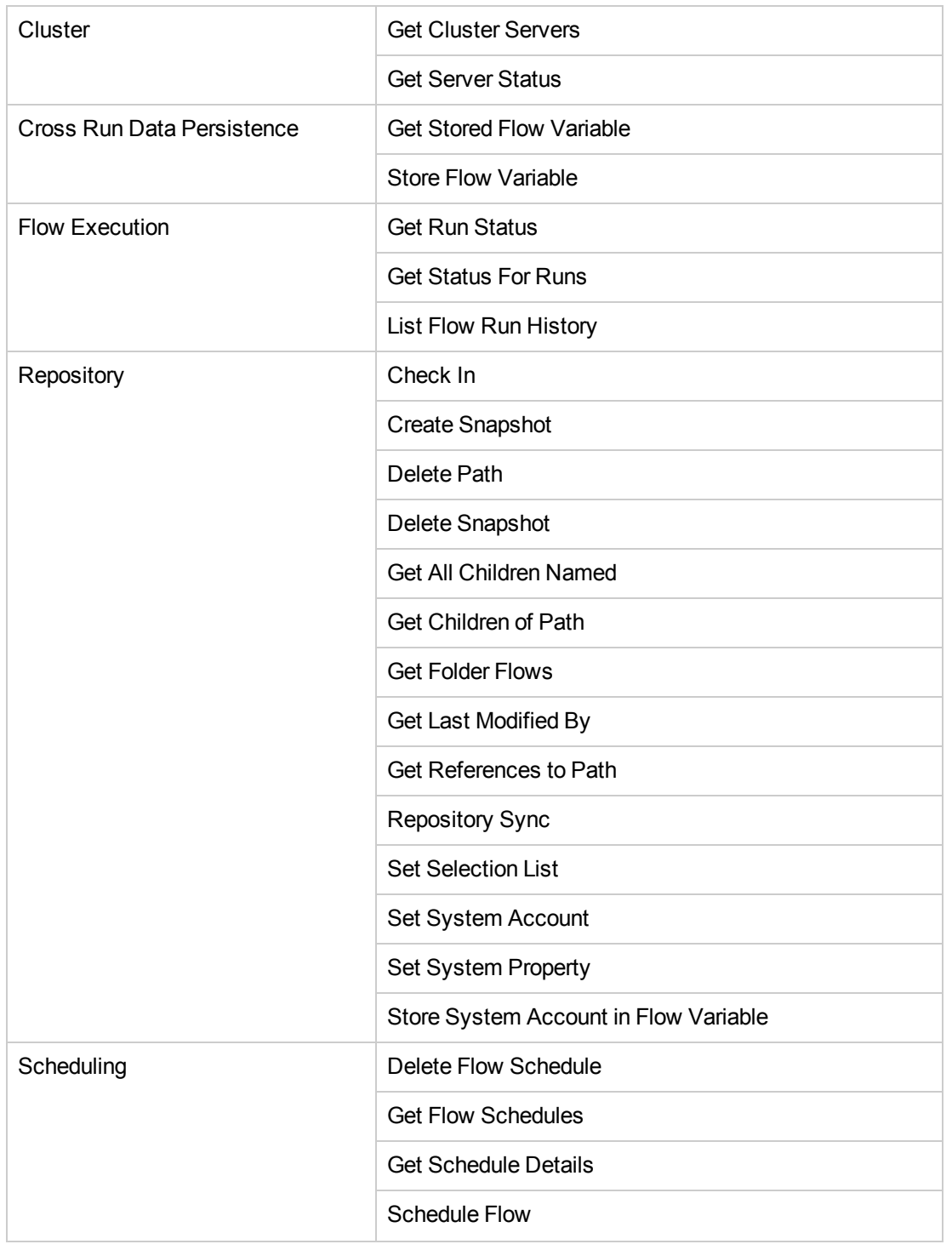

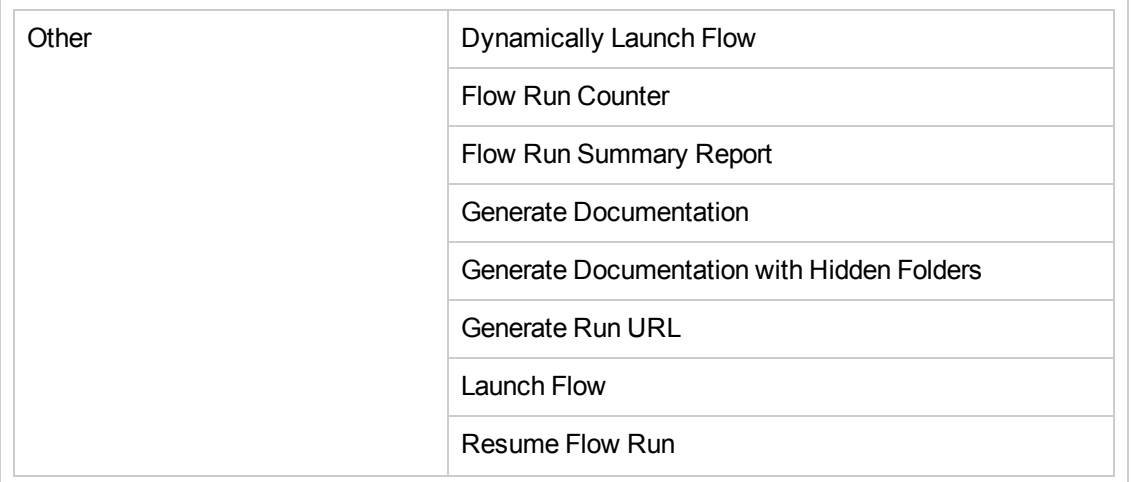

## <span id="page-49-0"></span>**Backward Compatibility With HP OO 9.x APIs**

• Some SOAP and REST APIs from HP OO 9.x are supported by HP OO 10.x, and some are not.

Some of the APIs from HP OO 9.x have equivalent REST APIs for HP OO 10.x. We recommend using the REST APIs for HP OO 10.x.

- The base path for using HP OO 10.x REST API is: http(s)://<OO Central Server Name / IP>:<PORT>/oo/rest/.
- The URL for using HP OO 9.x SOAP API while working with OO 10.x Central is the same as in HP OO 9.x. That is, https:// <OO Central Server Name / IP>:<PORT>/PAS/services/WSCentralService.
- <span id="page-49-1"></span>**n** The URL for using HP OO 9.x REST API while working with OO 10.x Central is the same as in HP OO 9.x. That is, https:// <OO Central Server Name / IP>:<PORT>/PAS/services/rest.

### **SOAP Technology**

Below you can find information on what is supported, what is not, and the HP OO 10.x API that we recommend to use. For details on the HP OO 10.x REST requests, see the section below.

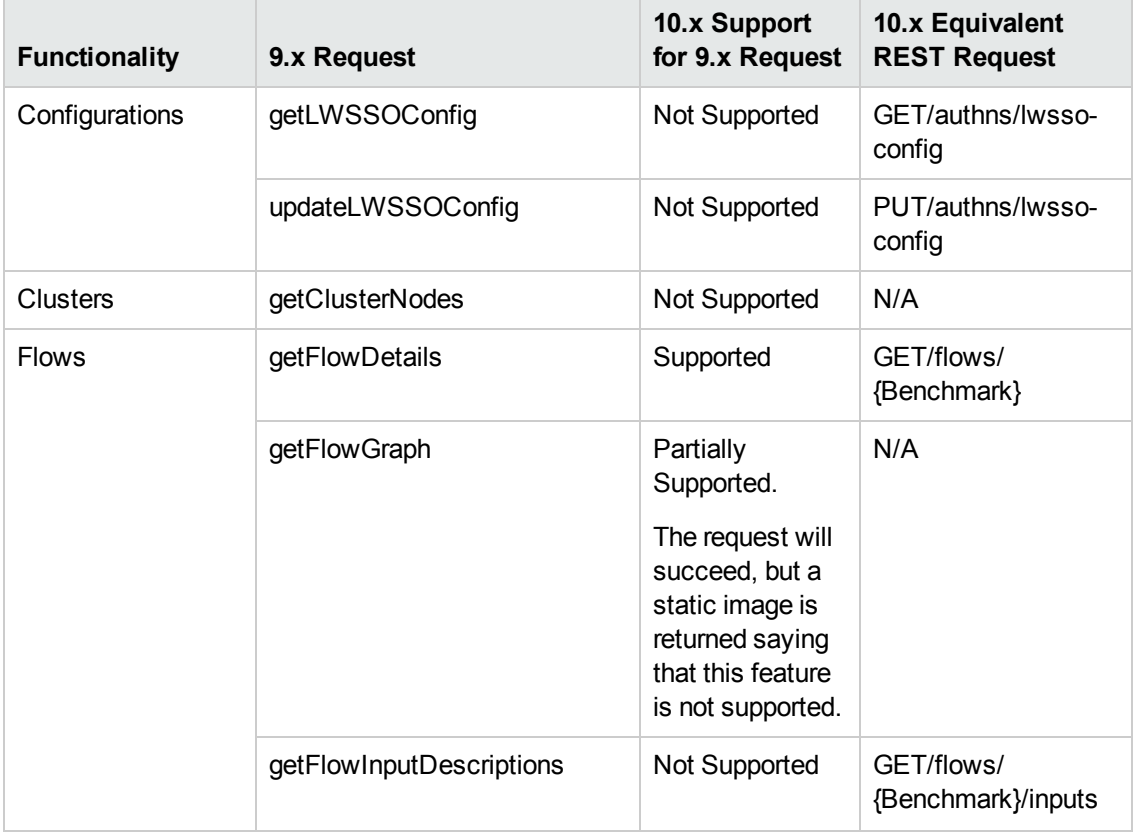

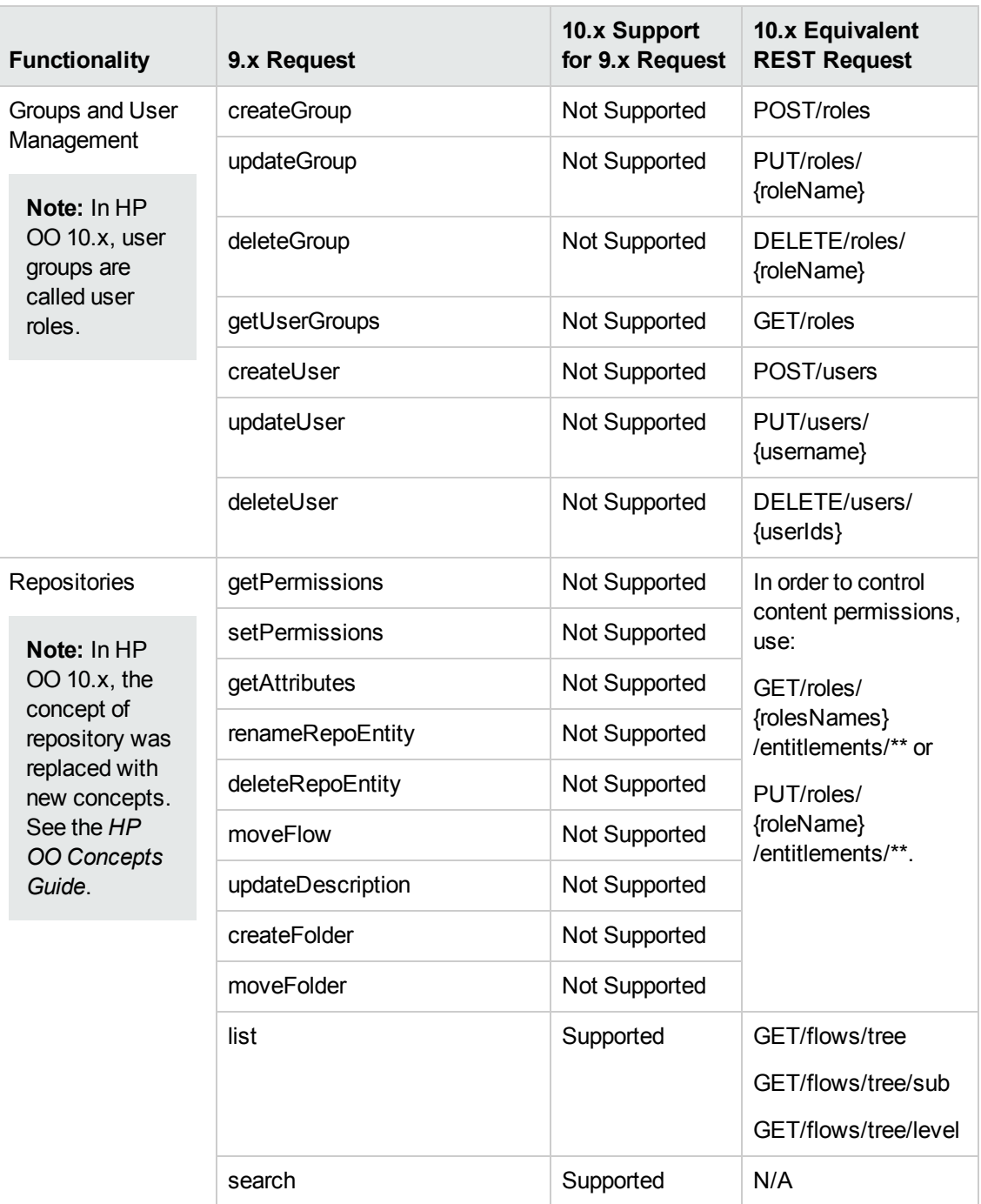

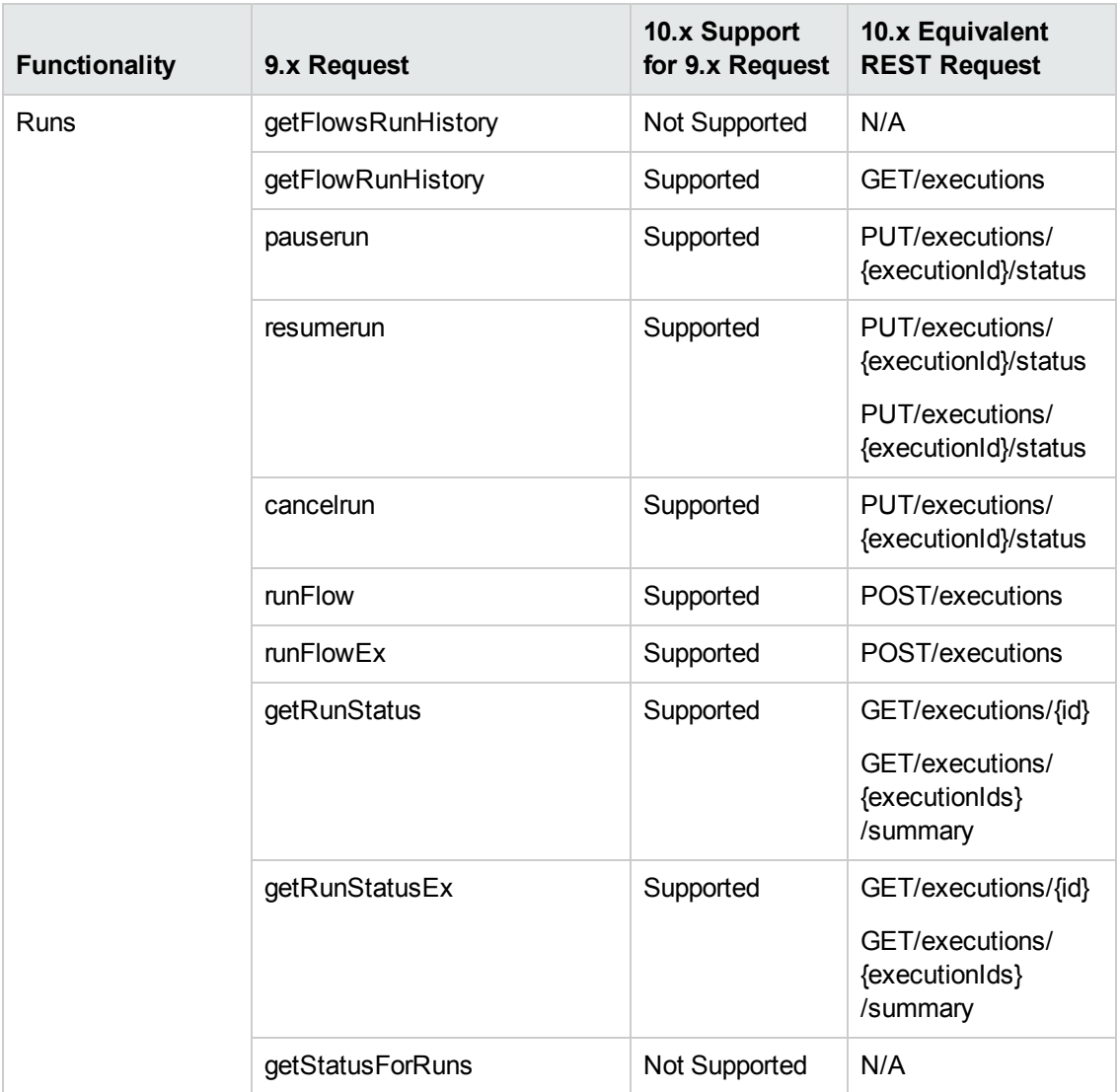

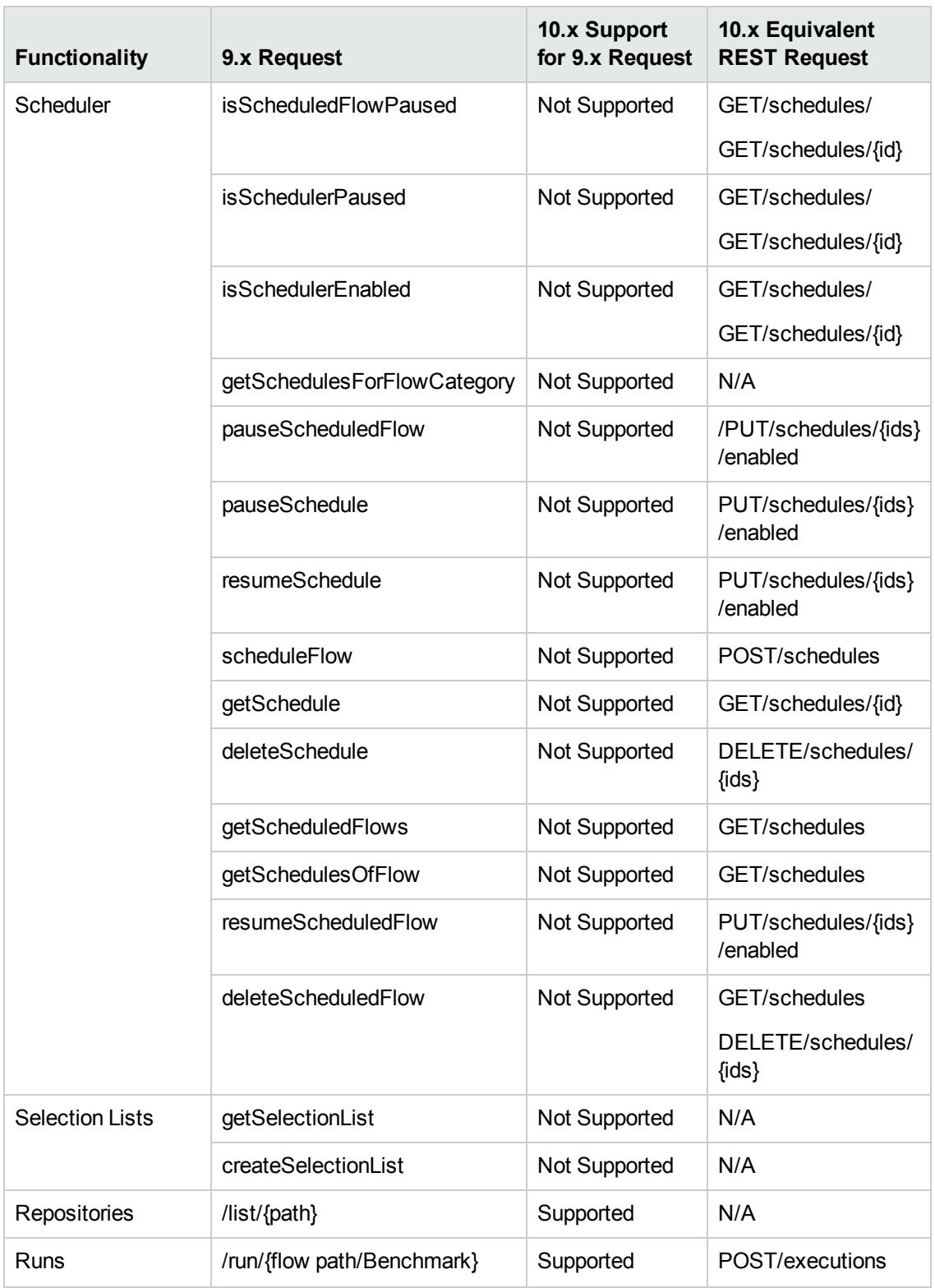

### <span id="page-53-0"></span>**REST Technology**

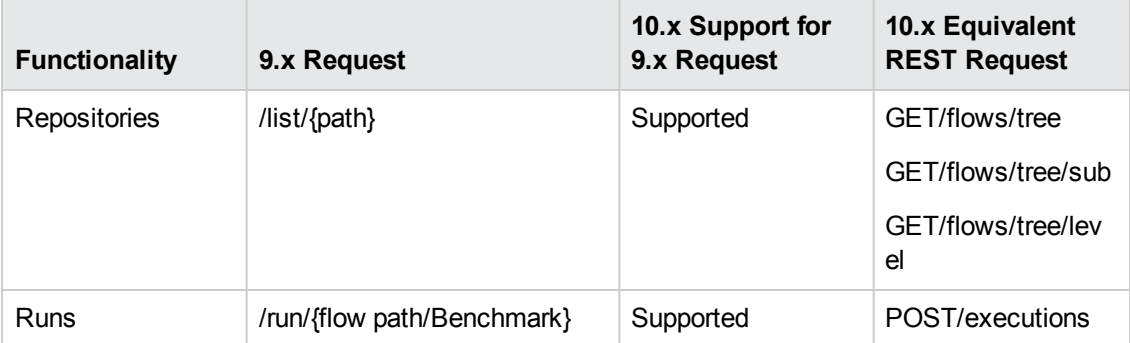

## <span id="page-53-1"></span>**Deprecation Notes**

- Support for Studio on Microsoft Windows 7 32 bit is deprecated since version 10.02.
- The SOAP APIs from HP OO 9.x have been deprecated. It is recommended to use the new REST APIs instead. For more information, see the *HP OO 10.02 API Guide*.
- The REST API that starts with /PAS has been replaced by a new REST API. For more information, see the *HP OO 10.02 API Guide*.
- The URL flow invocation (launch API) that starts with /PAS has been replaced by a new API that starts with /oo. For more information, see the *HP OO 10.02 API Guide*.
- The IAction interface for Java has been replaced by @Action. For more information, see the *HP OO 10.02 Action Developers Guide*.
- **The RSFlowInvoke** and JRSFlowInvoke utilities have been deprecated. We recommend using the HP OO Shell Utility instead. For more information, see the *HP OO Shell Guide*.
- Sleep scriptlets have been deprecated. In HP OO 10.00 and later, scriptlets must be written in Rhino.

# <span id="page-54-0"></span>**Fixed Defects in 10.02**

The reference number for each fixed defect is the Quality Center Change Request (QCCR) number.

For more information about fixed defects, visit HP Software Support Online, or contact your HP Support representative directly.

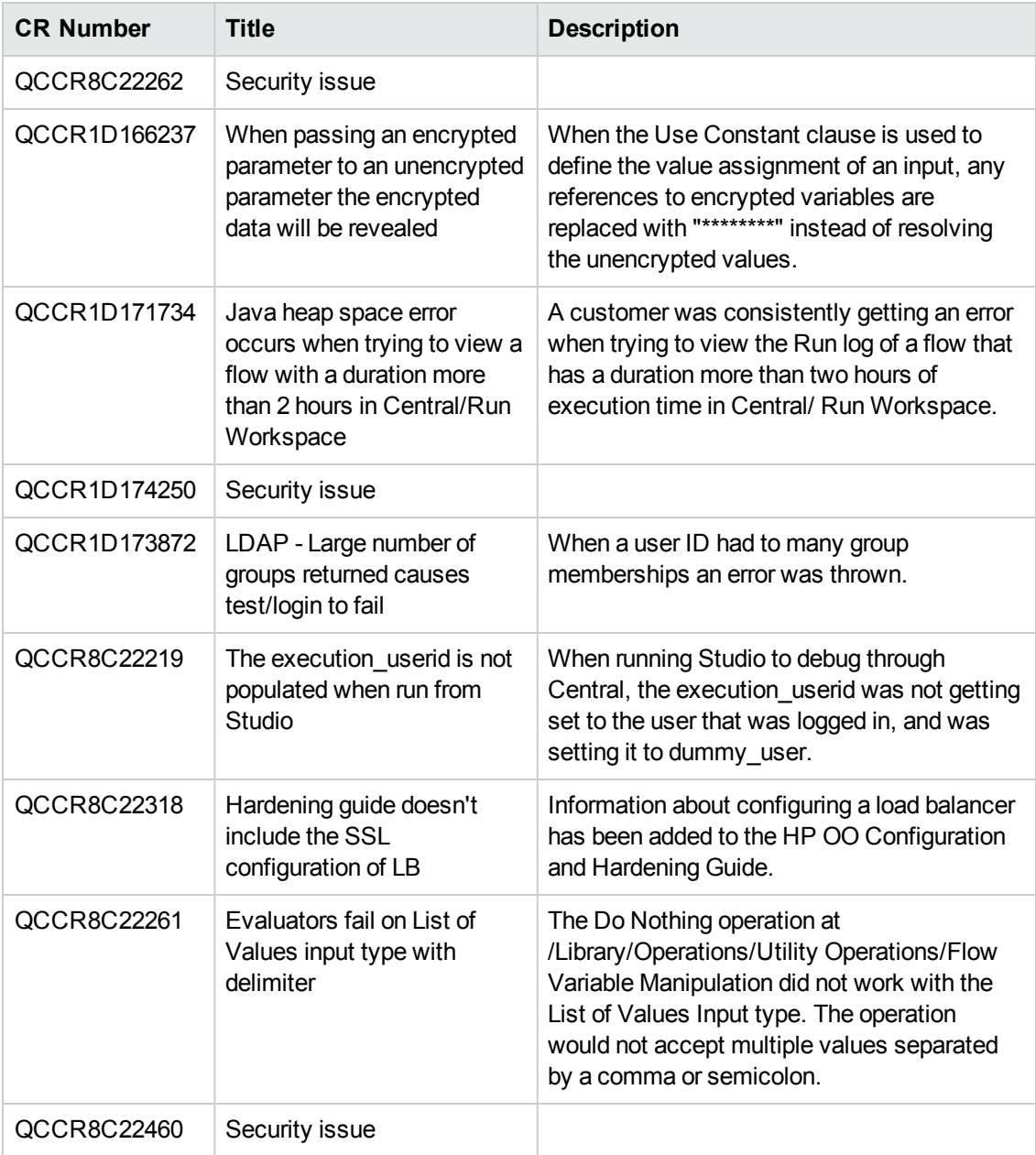

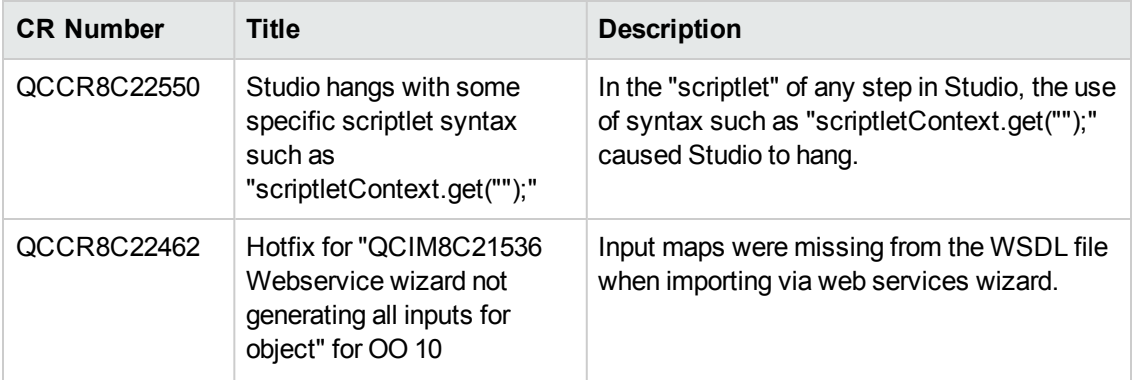

# <span id="page-56-0"></span>**Fixed Defects in 10.01.0001**

The reference number for each fixed defect is the Quality Center Change Request (QCCR) number.

For more information about fixed defects, visit HP Software Support Online, or contact your HP Support representative directly.

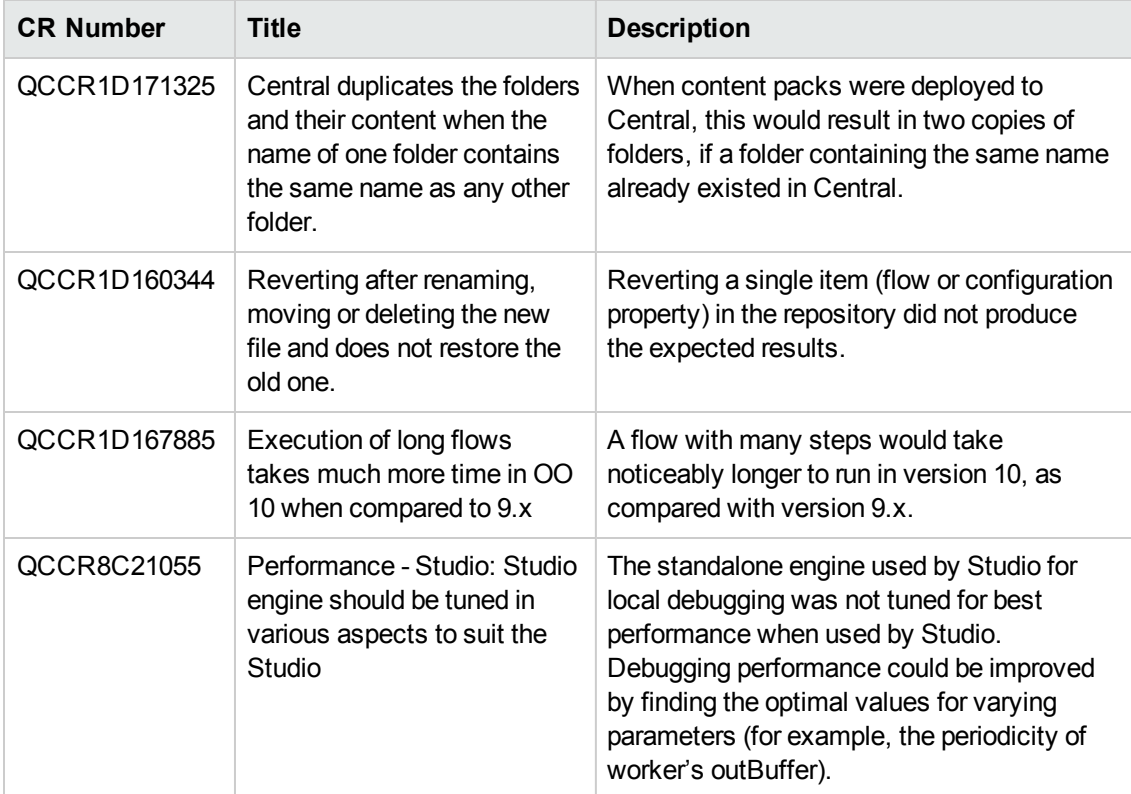

# <span id="page-57-0"></span>**Installing HP OO**

There are two stages to installing HP OO 10.02:

- 1. Install HP OO 10.00, using the relevant installation wizard.
- 2. Upgrade the installation to version 10.02, by running the **apply-upgrade(.bat)** script.

#### **Installation documentation**

See the relevant document, according to your previous installations.

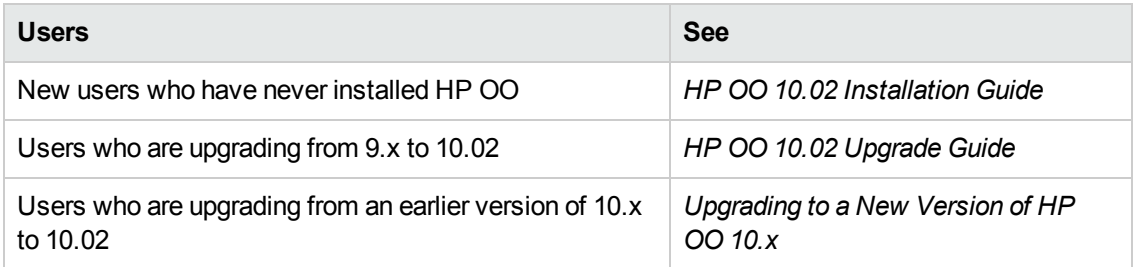

### <span id="page-57-1"></span>**Installation Notes**

- If you are upgrading from an earlier version of 10.x, make sure to cancel or finish all paused or running flows and disable existing schedules before applying the upgrade.
- <sup>l</sup> If the user used to connect to the database does not have permission to create tables, you will need to choose one of two options:
	- a. Use the installer's schema creation option, in which two database users are specified: a privileged user (only used to create the schema) and the user for the HP OO application.
	- b. Run an SQL script to manually create the tables and schema. There are SQL scripts located on [HPLN](https://hpln.hp.com/) (HP Live Network) and [SSO](http://support.openview.hp.com/) (Software Support Online), which you can use:
		- **o mssql.sql**
		- **o mysql.sql**
		- **o oracle.sql**
		- o **postgres.sql**

**Caution:** Do *not* use the versions of these scripts at **\docs\sql** on the ISO image. If

you use these versions of the scripts, it will not be possible to upgrade, and it will be necessary to reinstall.

**Note:** Users with this requirement will also need to use the **generate-sql** script when upgrading to the latest 10.x version (for more information, see the *HP OO Upgrade Guide*).

- $\bullet$  The installation path does not support special characters, such as plus  $(+)$  or seimicolon  $($ ;).
- In a Central cluster set up with a MySQL database, when you install a Central node, it may fail to start. This is due to an issue with the HP OO 10.00 installer, where the MySQL JDBC driver may not be copied to the node's installation directory. To resolve this issue, after installing the node, place the JDBC driver file in the following two locations:
	- <node installation path>/central/lib
	- <sup>n</sup> **<node installation path>/central/tomcat/lib**

Then start the node manually.

- On Windows, a full installation of Microsoft .NET Framework 4.5 is required for RAS installations and for debugging .NET operations in Studio.
- On Linux, you need to set the Linux configuration to support special characters, in the following way:

set.LANG=en\_US.UTF-8 set.LC\_ALL=en\_US.UTF-8 set.LANGUAGE=en\_US.UTF-8

• It is possible to replace the standard JRE that was provided in your HP OO installation with the JRE from the OpenJDK 7 project. For more information, see "Using JRE From OpenJDK 7" in the *HP OO 10.02 Installation Guide*.

# <span id="page-59-0"></span>**Documentation Revision Changes**

# **Revision B**

• Removed reference to incorrect zip file name in the "Installing HP OO" section.

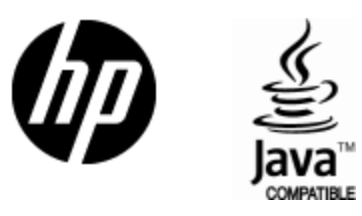

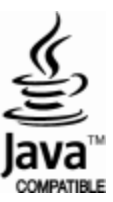